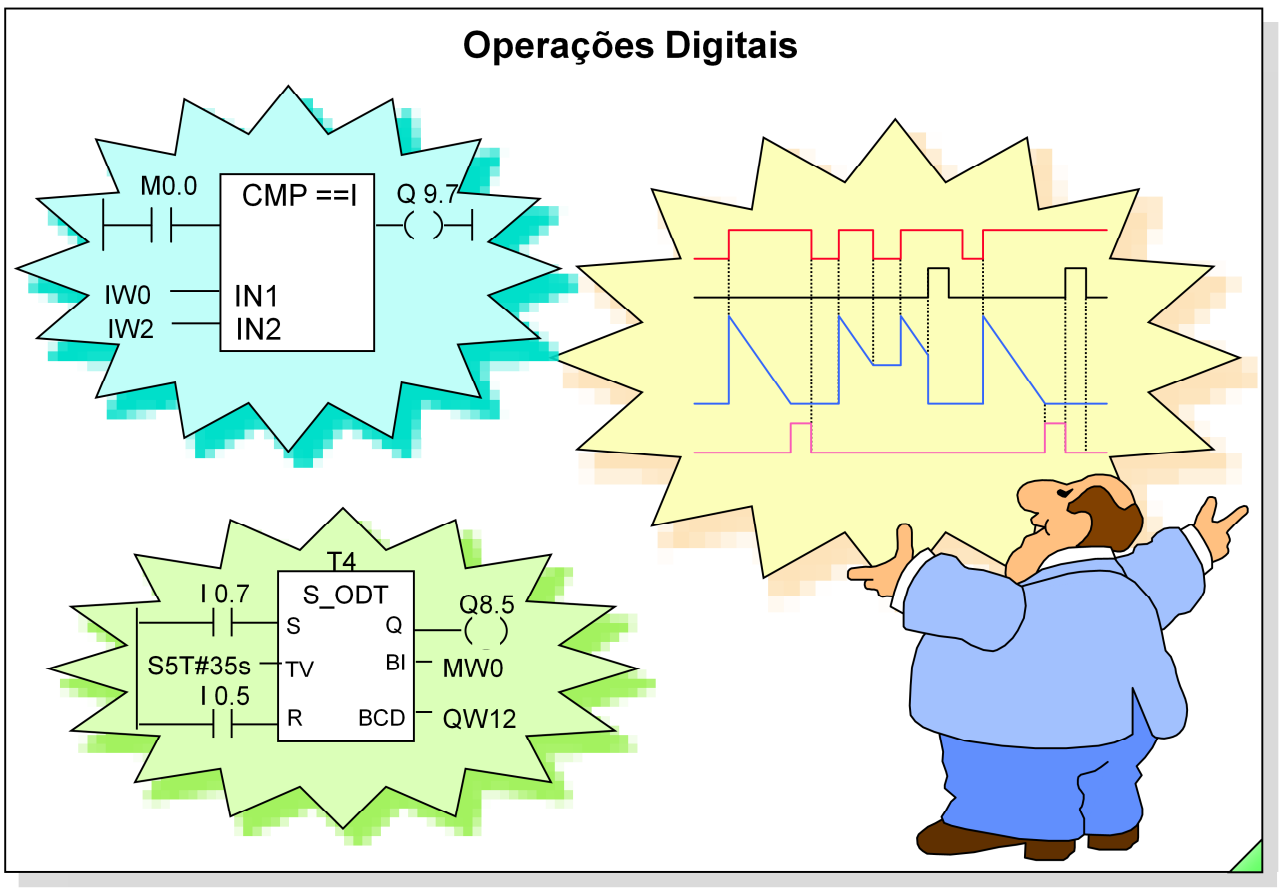

SIMATIC S7

Siemens Engenharia e Service 2002. Todos os direitos reservados.

## Data: 26/08/2011<br>Arquivo: S7-Bas-07.1

# sitrain Página

### Conteúdo

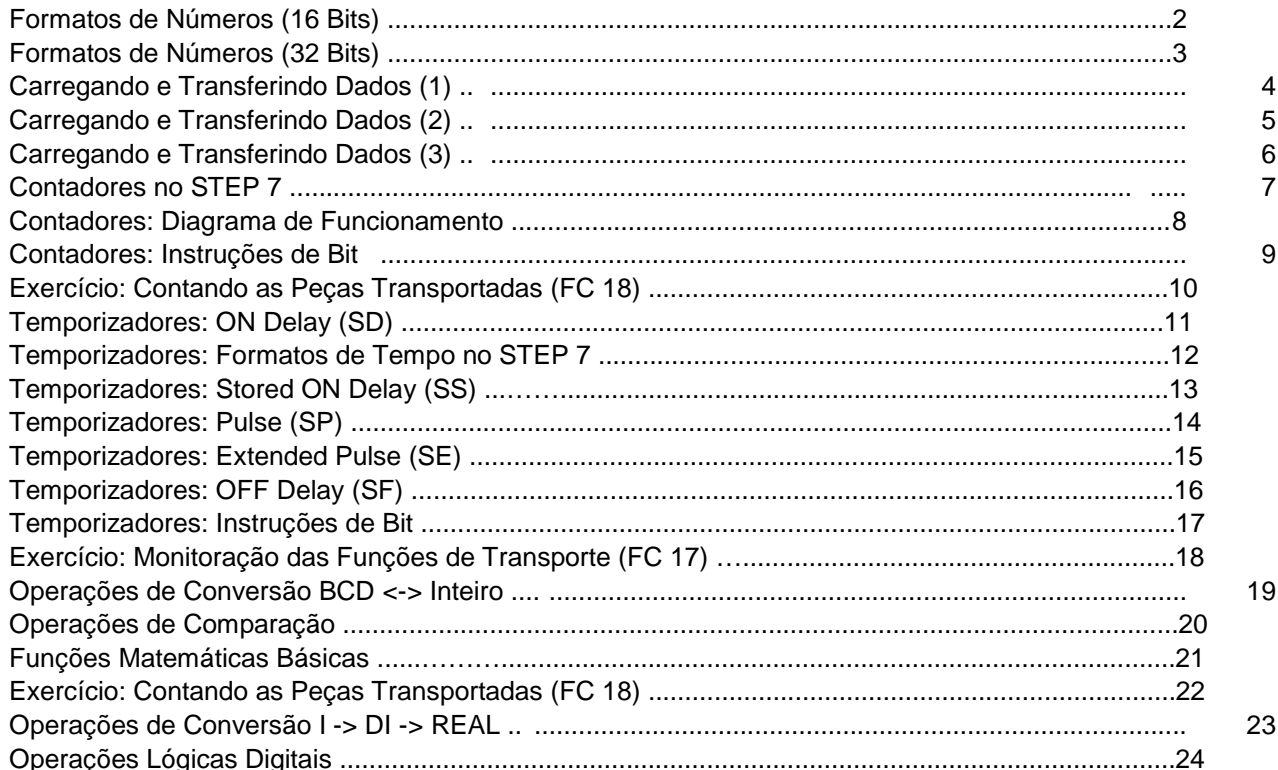

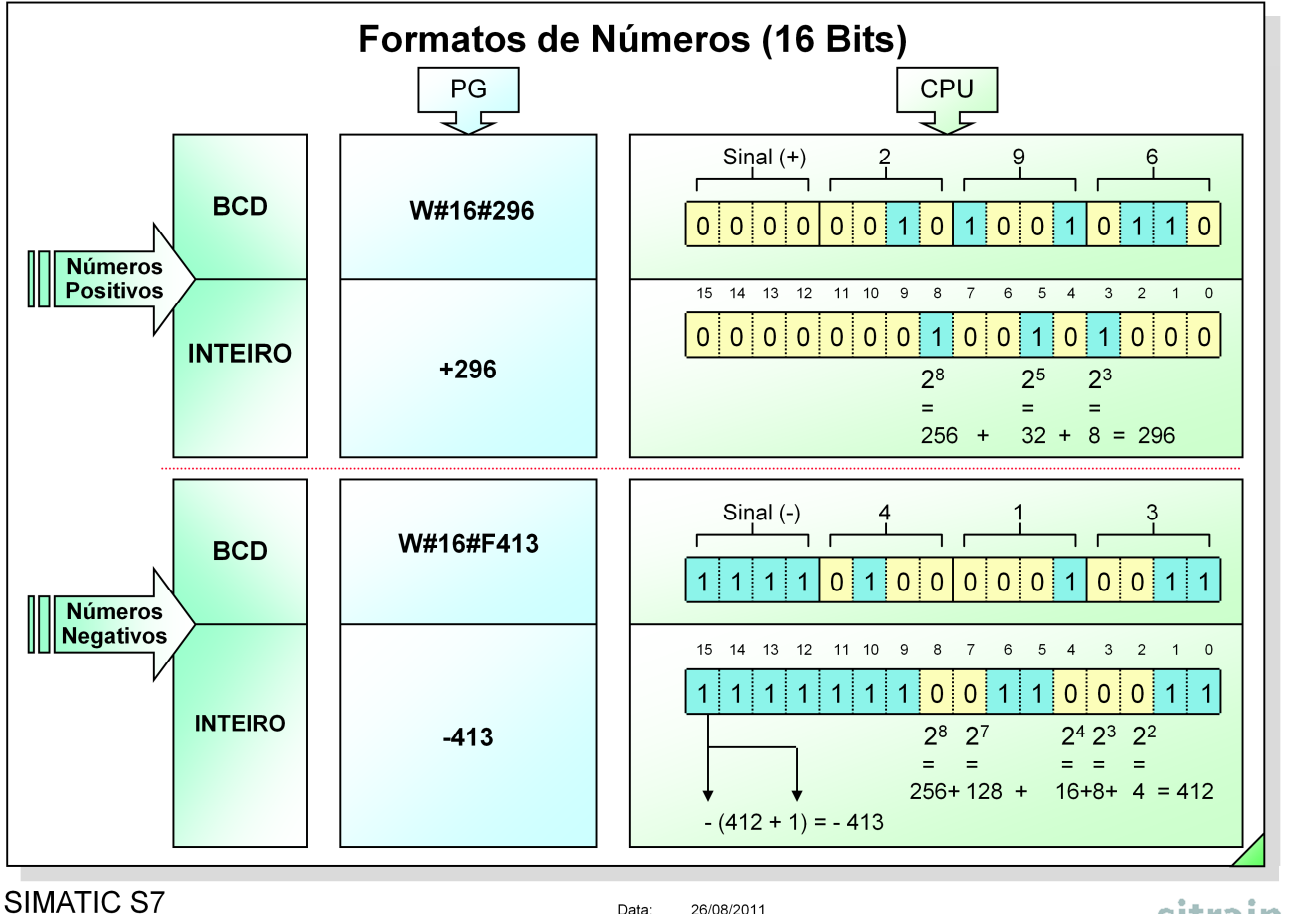

Siemens Engenharia e Service 2002. Todos os direitos reservados.

26/08/2011 Data: Arquivo: S7-Bas-07.2 sitrain

**Código BCD** Cada dígito de um número decimal é codificado em quatro bits. São utilizados quatro bits porque o número decimal mais alto, 9, necessita de pelo menos quatro posições de bit em código binário (1001).

Os dígitos decimais de 0 a 9 são representados em código BCD da mesma forma que os números binários de 0 a 9.

**INTEIRO** O tipo de dado INT é um inteiro (16 bits).

O sinal (bit 15) indica se o número é positivo ou negativo ("0" = positivo, "1" = negativo).

Um número de 16 bits pode estar compreendido entre -32 768 e +32 767.

No formato binário, a forma negativa de um número inteiro é representada como o complemento de dois do número inteiro positivo. (O complemento de dois é obtido invertendo o padrão de bits do número e depois adicionando-lhe 1).

Para saber quanto vale um número negativo, veja os bits que estão em zero e quanto valem as suas potências de dois, depois some 1 ao resultado e coloque um sinal menos em frente ao número.

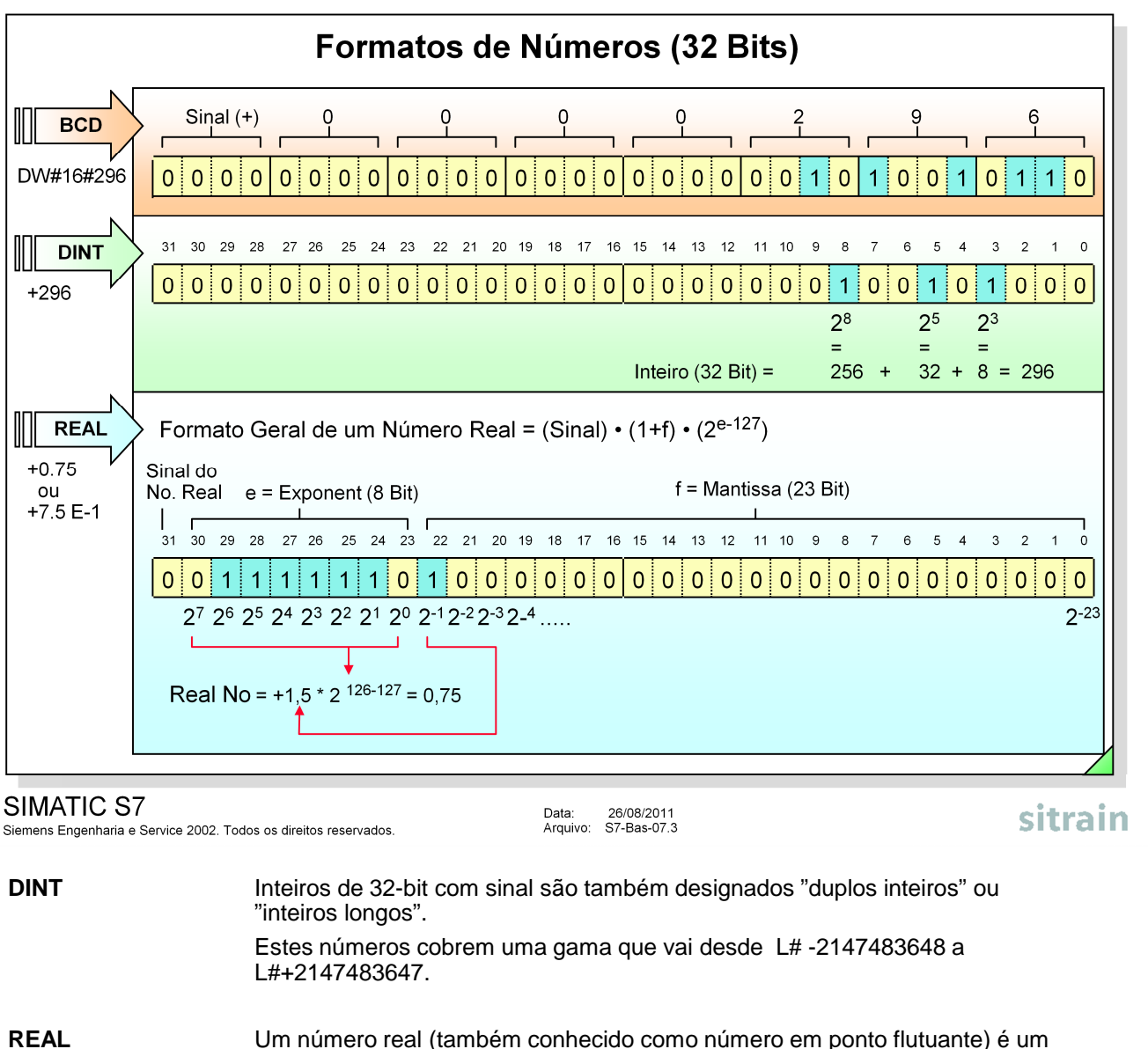

número positivo ou negativo compreendido entre 1.175495•10<sup>-38</sup> a 3,402823•10<sup>38</sup>. Exemplos: +10.339 ou +1.0339E1

-234567 ou -2.34567E5.

Na representação exponencial o expoente é especificado como uma potência de 10.

Um número real ocupa duas palavras na memória. O bit mais significativo indica o sinal. Os outros bits representam a mantissa e o expoente para a base 2. Nota: A representação de números reais no STEP 7 está de acordo com as normas standard IEEE.

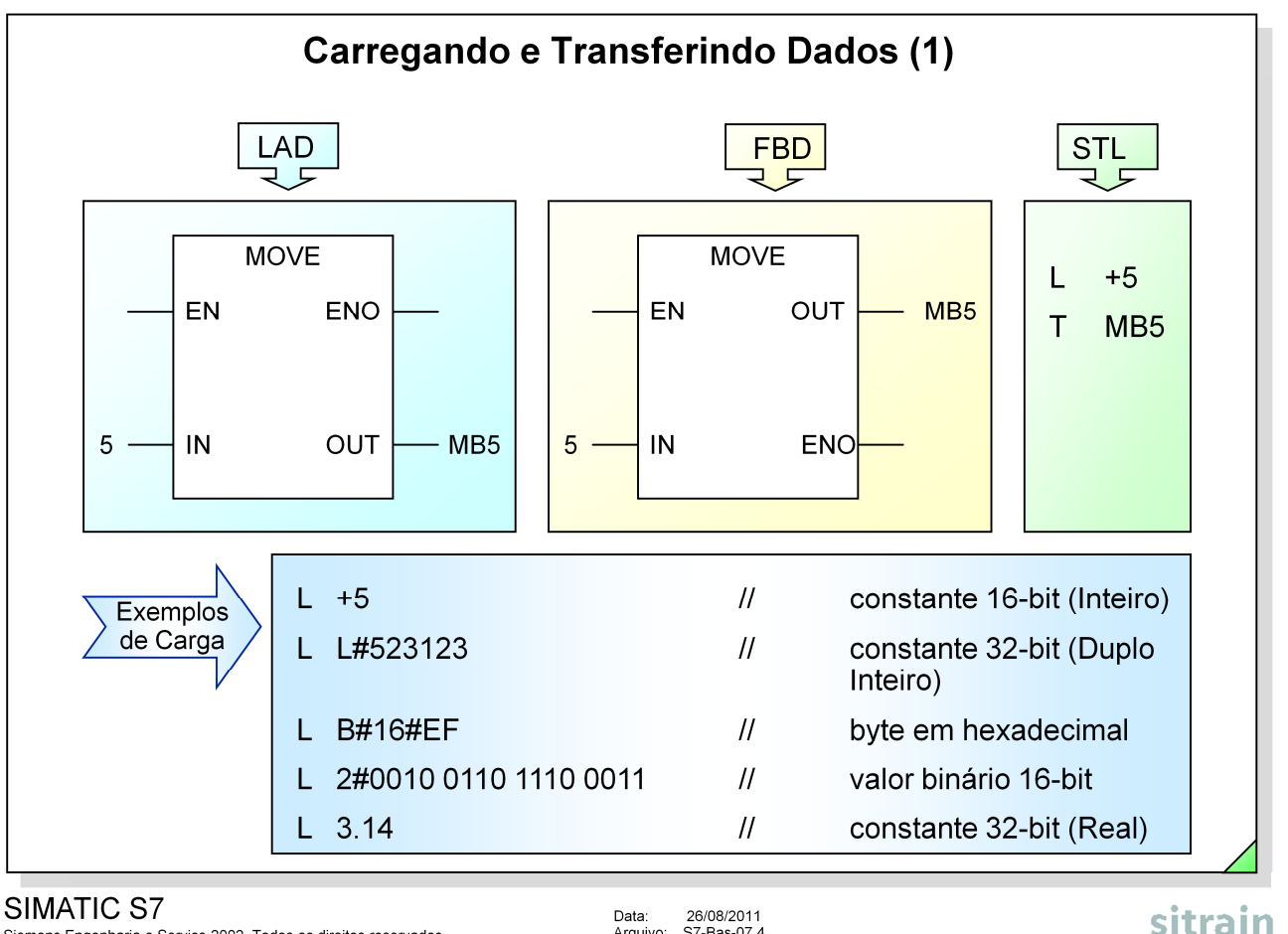

Siemens Engenharia e Service 2002. Todos os direitos reservados

Data: 26/08/2011<br>Arquivo: S7-Bas-07.4

**MOVE (LAD/FBD)** Se a entrada EN está ativa, o valor na entrada "IN" é copiado para o endereço da saída "OUT".

"ENO" possui o mesmo estado de sinal que "EN".

**L e T (STL)** As instruções Load (carregar) e Transfer (transferir) são executadas independentemente do RLO. Os dados são trocados através do acumulador. A instrução Load escreve o valor do endereço fonte alinhado à direita no

acumulador 1 e preenche os restantes bits (32 bits no total) com "0"s. A instrução Transfer copia algum ou todo o conteúdo do acumulador 1 para o destino especificado (ver próxima página).

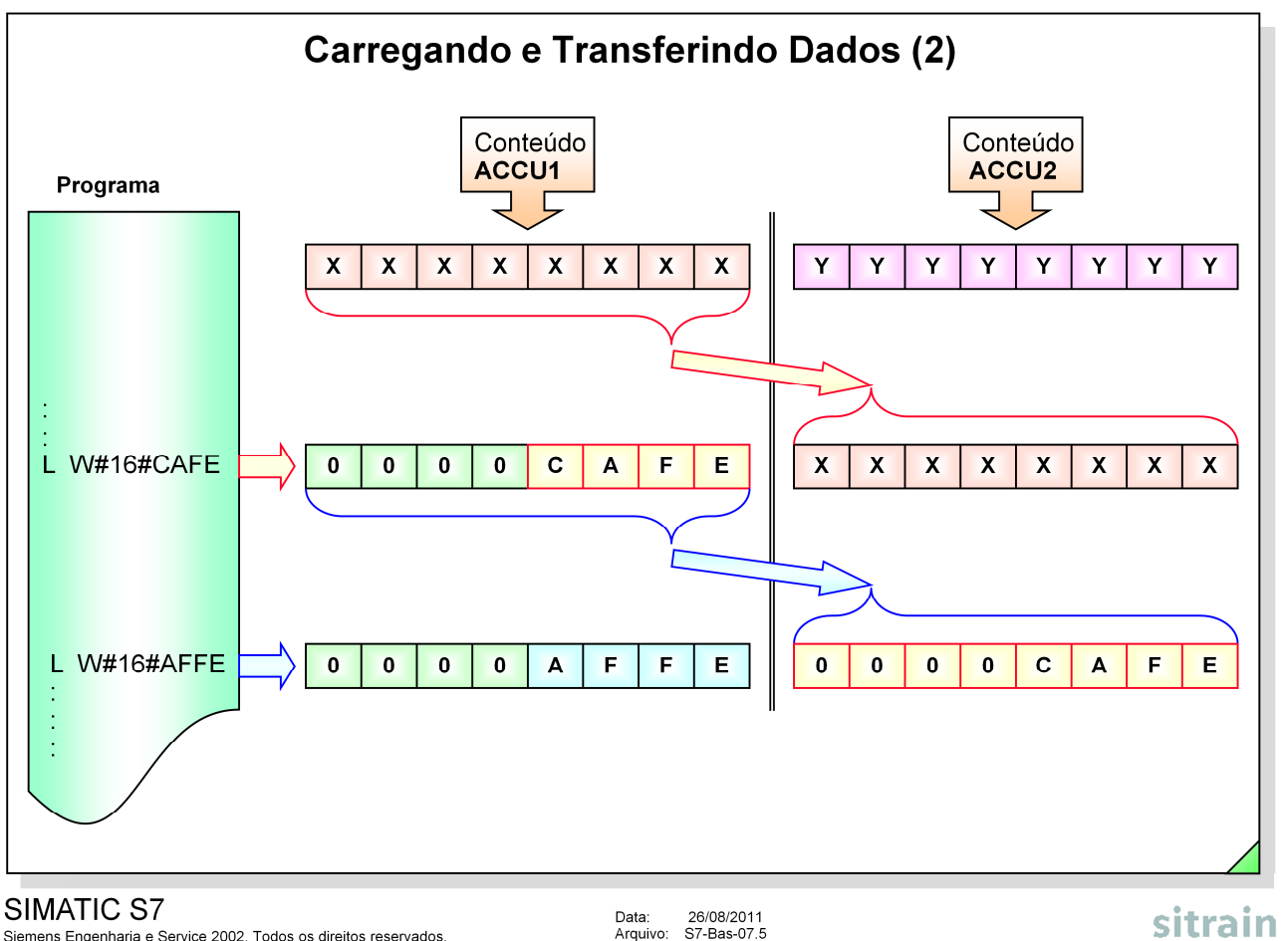

Siemens Engenharia e Service 2002. Todos os direitos reservados.

**ACCU 1** O ACCU 1 é o registrador central da CPU. Quando é executada uma instrução de carga "LOAD", o seu valor é carregado e escrito no ACCU 1; para a instrução de transferência "TRANFER" o valor a ser transferido é lido (copiado) do ACCU 1; e o resultado das funções matemáticas, operações "SHIFT" e "ROTATE", etc. são também introduzidos no ACCU 1.

**ACCU 2** Quando a instrução "LOAD" é executada, o antigo conteúdo do ACCU 1 é transferido para o ACCU 2 e o ACCU 1 fica limpo (resetado para "0") antes do novo valor ser nele escrito.

> O ACCU 2 é também utilizado para operações de comparação, operações lógicas digitais, operações matemáticas e de "SHIFT". Estas operações serão discutidas mais tarde.

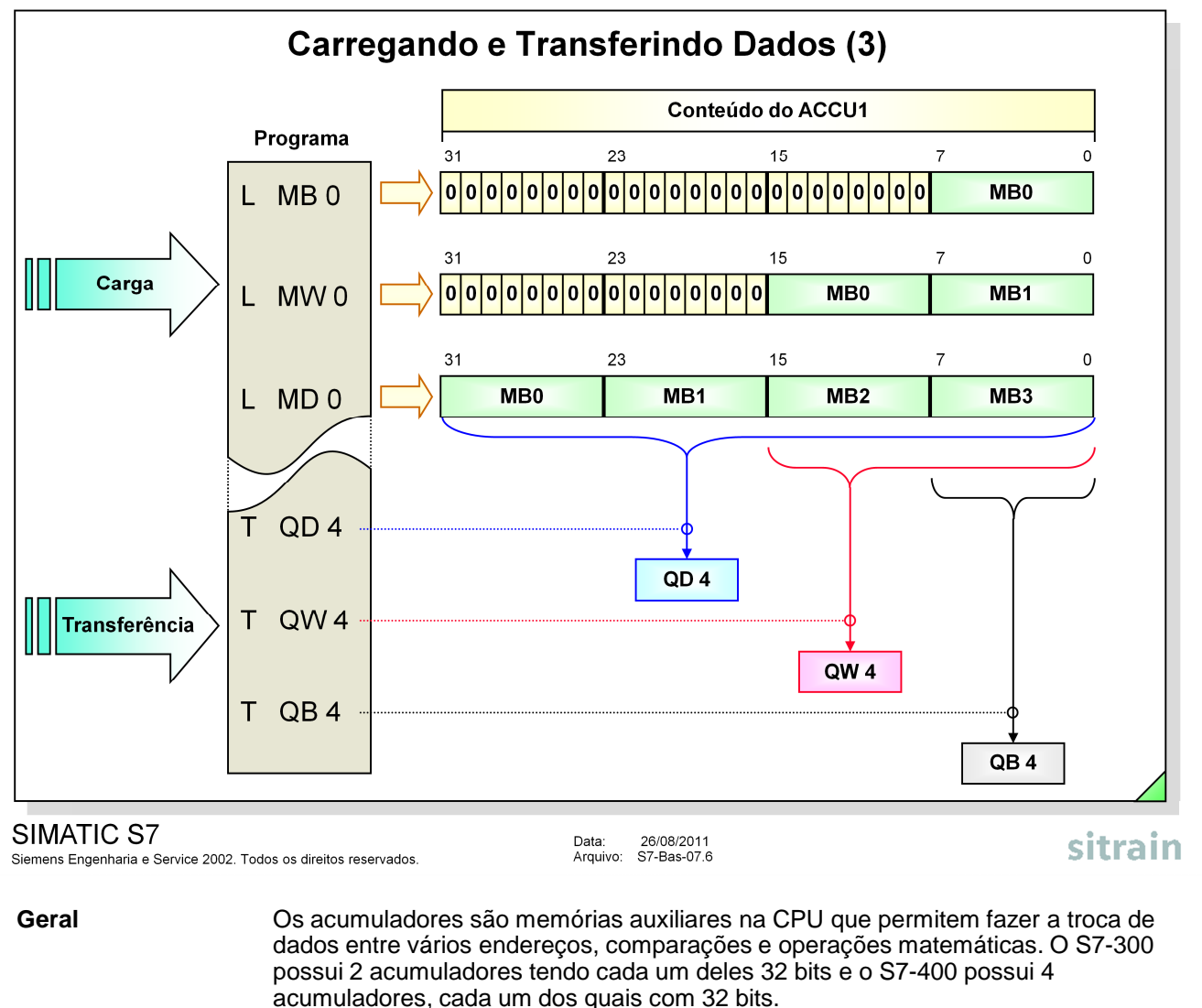

**Carregar** A instrução "LOAD" carrega o conteúdo do byte especificado, word ou double-word, no ACCU 1.

**Transferir** Quando é executada uma instrução "TRANSFER", o conteúdo do ACCU 1 mantém-se. A mesma informação pode assim ser transferida para diferentes destinos. Se for transferido um byte apenas os oito bits da parte direita do ACCU 1 serão transferidos (ver figura).

**RLO** Em LAD e FBD pode-se utilizar a entrada de permissão "Enable input" (EN) da caixa do símbolo MOVE para tornar as operações de Carregamento e Transferência dependentes do RLO. Em STL as operações de Carregamento e Transferência são sempre executadas, independentemente do valor do RLO, mas é possível torná-las dependentes do RLO utilizando-se saltos condicionais para não executar as instruções de carga e transferência.

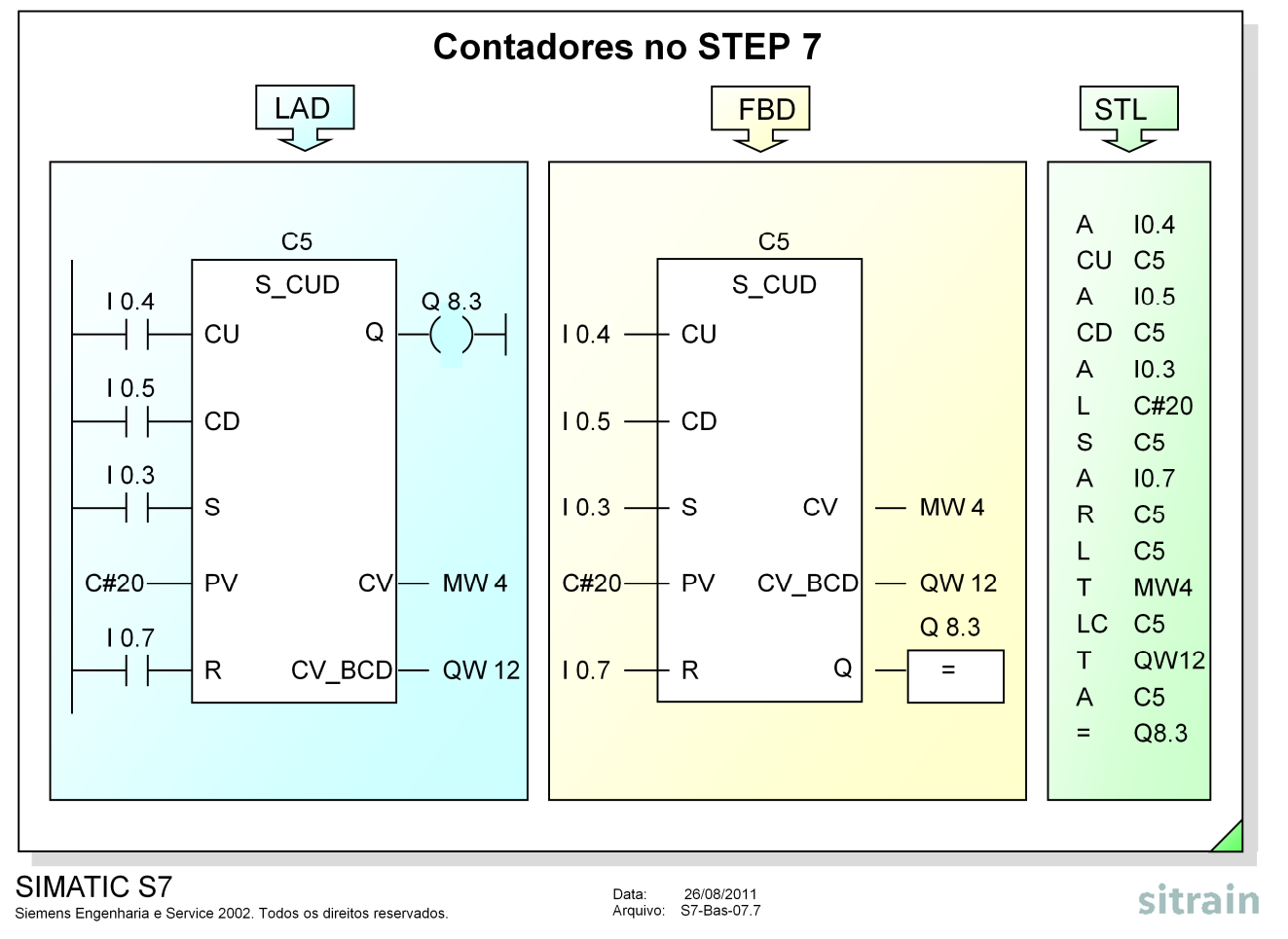

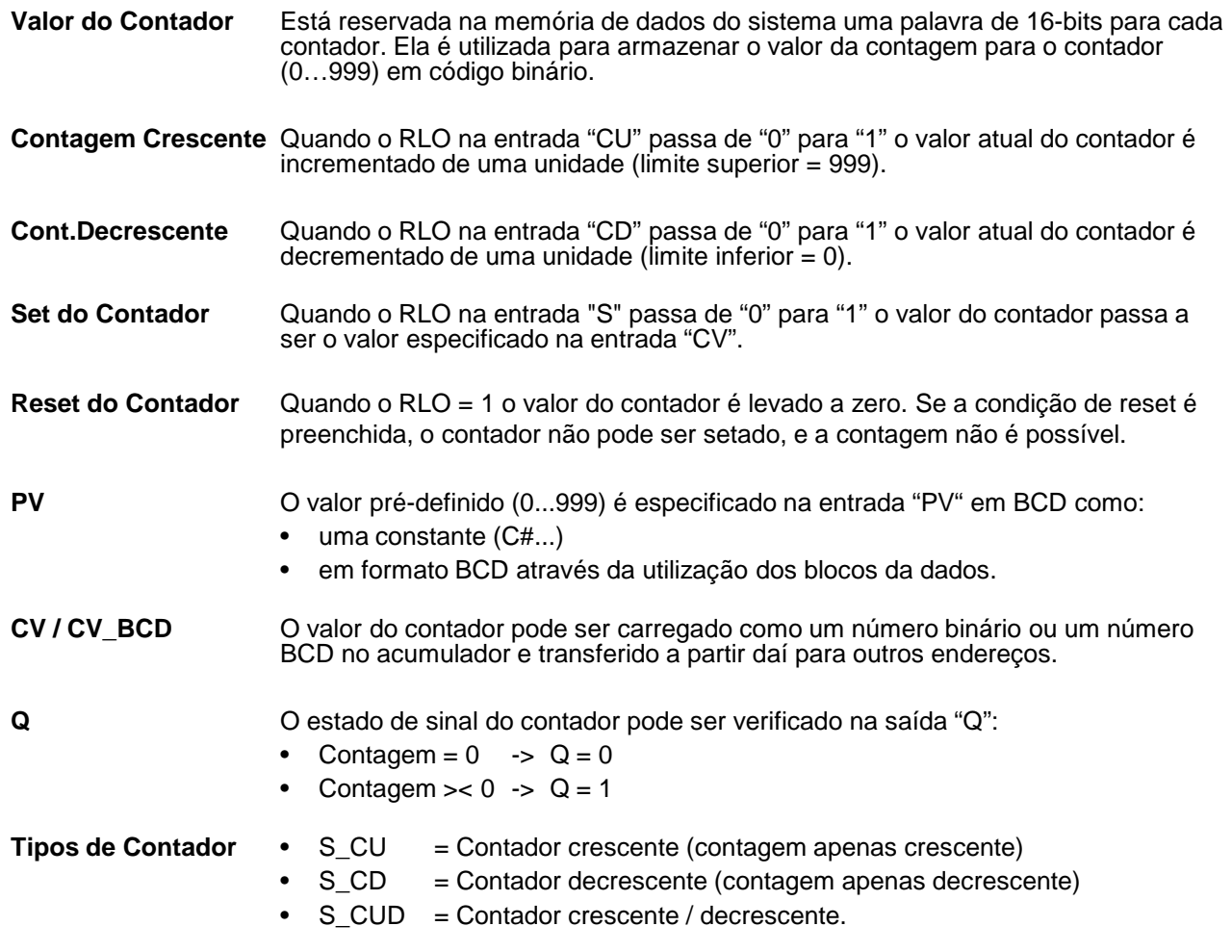

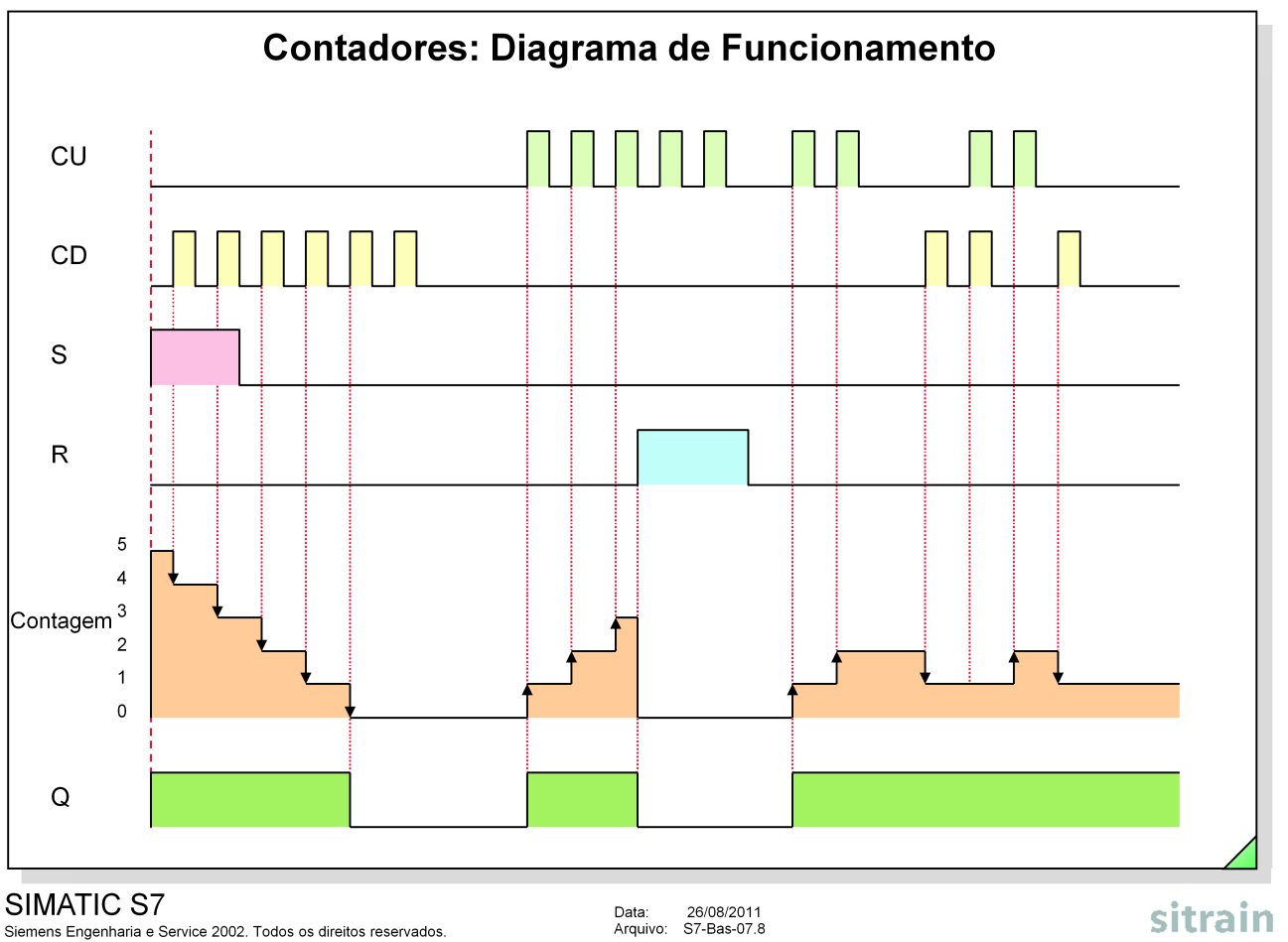

**Notas** Se o contador atingir na sua contagem crescente o valor 999, ou o valor 0 durante a sua contagem decrescente, o valor do contador continua inalterável mesmo no caso de ser feitos mais impulsos de contagem.

> Se as contagens crescente e decrescente forem feitas ao mesmo tempo, o valor do contador permanece o mesmo.

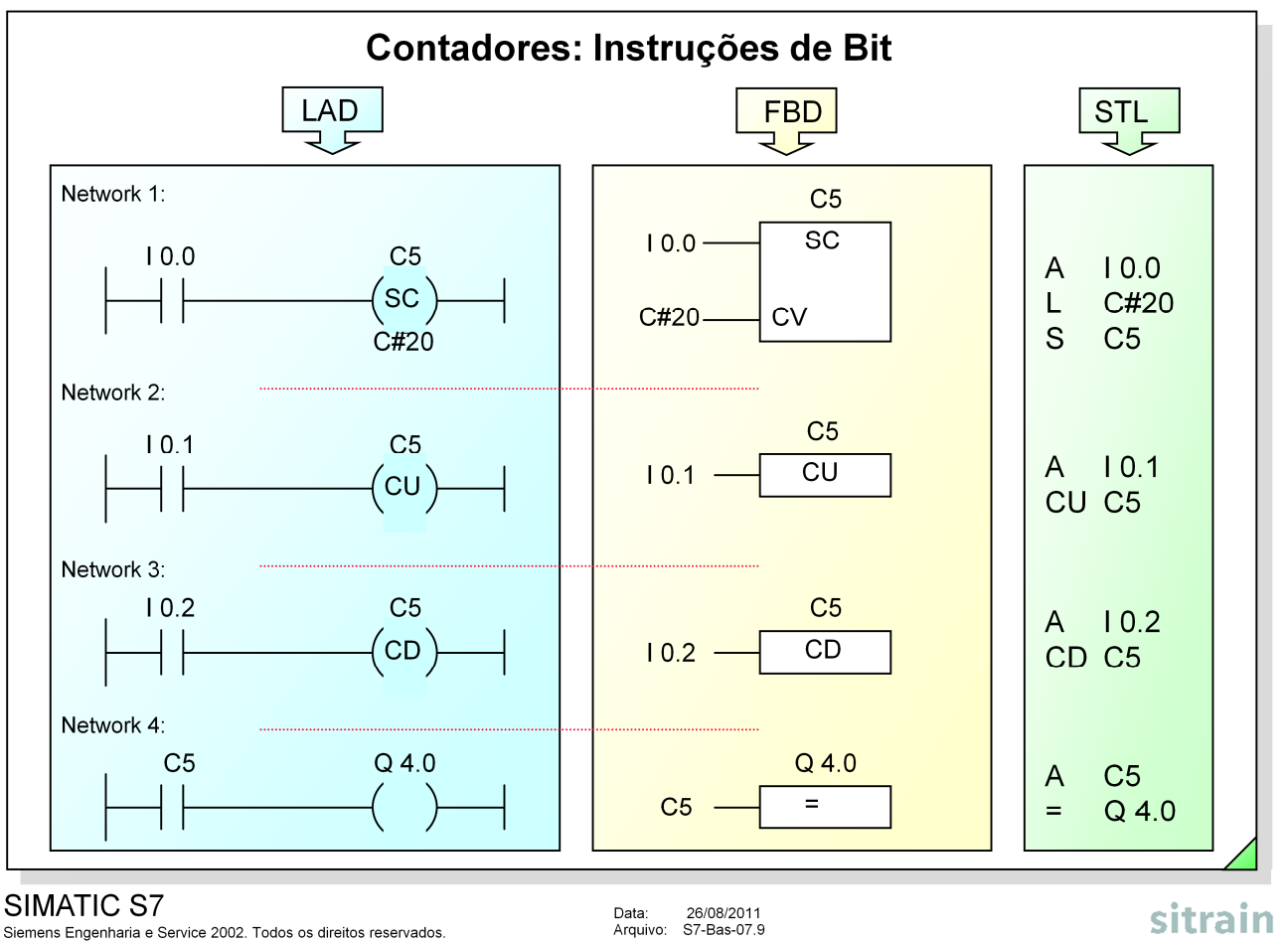

Siemens Engenharia e Service 2002. Todos os direitos reservados.

**Instruções Bit** Todas as funções dos contadores podem ser também acessadas com simples instruções de bit. As semelhanças e diferenças entre este método e as funções dos contadores são a seguir apresentadas:

- Semelhanças:
	- Condições de set na entrada "SC";
	- Especificação do valor do contador;
	- Mudança do RLO na entrada "CU";
	- Mudança do RLO na entrada "CD".
- Diferenças:

Não é possível verificar o valor atual do contador (não existem saídas em BI e BCD).

- não existe na representação gráfica a saída binária "Q".

**Nota** Os contadores IEC-compatíveis podem também ser utilizados no STEP7. A utilização de blocos de funções do sistema (SFC) para implementar contadores IEC é tratada em cursos de programação avançada.

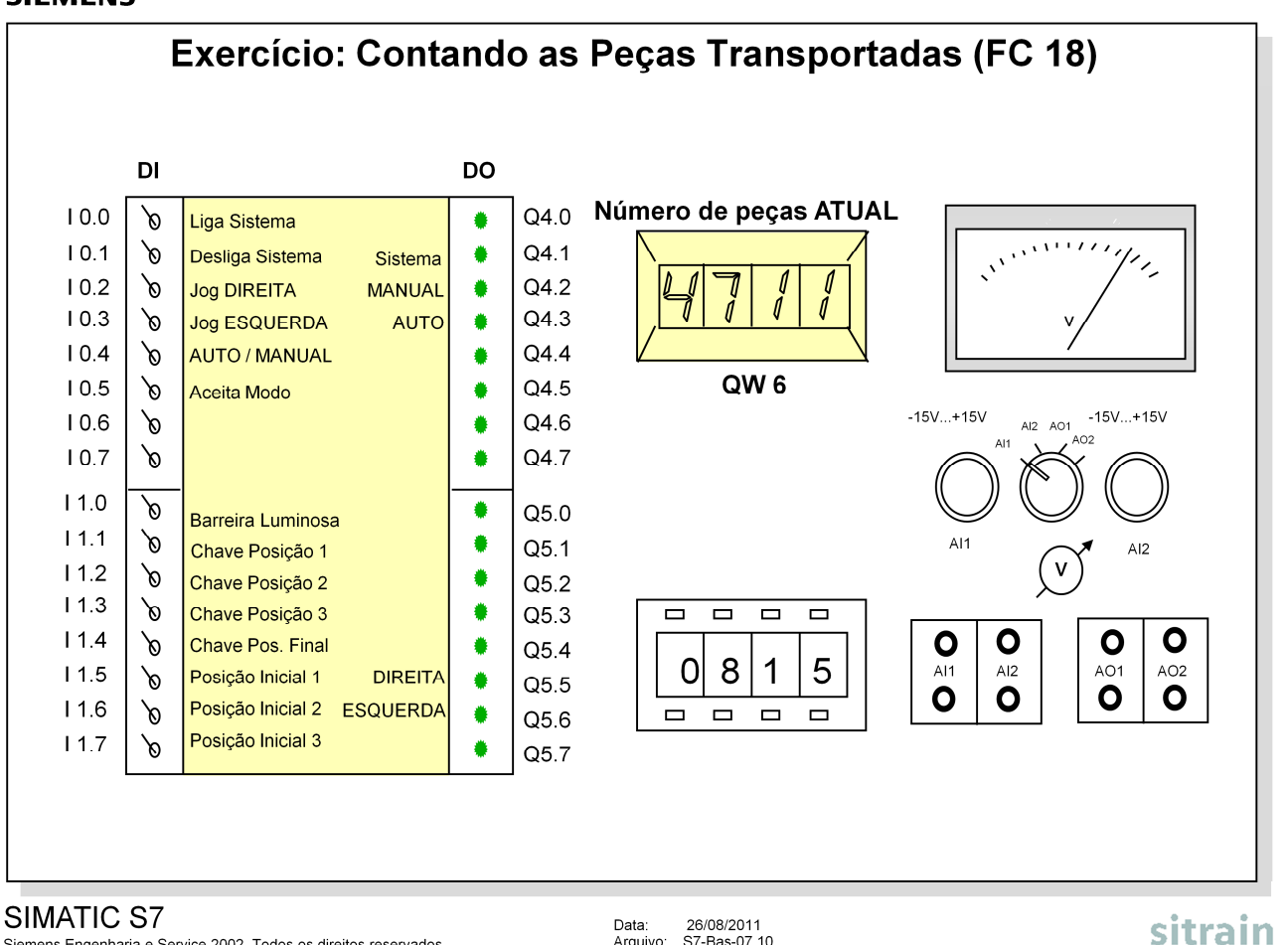

Siemens Engenharia e Service 2002. Todos os direitos reservados.

Arquivo: S7-Bas-07.10

**Situação Atual** No modo AUTO as peças são transportadas do Local 1, 2 ou 3 para o Controle Final (até atravessarem a barreira luminosa). A função de transporte é iniciada assim que uma peça é colocada no Local 1, 2 ou 3 e a chave não retentiva associada ao local é pressionada, e finalizada assim que a peça atravessar a barreira luminosa.

**Objetivo:** • As peças transportadas no modo AUTO devem ser contadas assim que atravessarem a barreira luminosa.

- O número de peças transportadas (Número de peças ATUAL) deve ser exibido no display digital BCD.
- O contador deve ser resetado quando o sistema for desligado  $(Q 4.1 = 0)$ .

- **O Que Fazer**: Programe a contagem das peças transportadas no bloco FC 18. Use o contador C 18 no FC 18 para isso.
	- Programe a chamada do FC 18 no OB 1

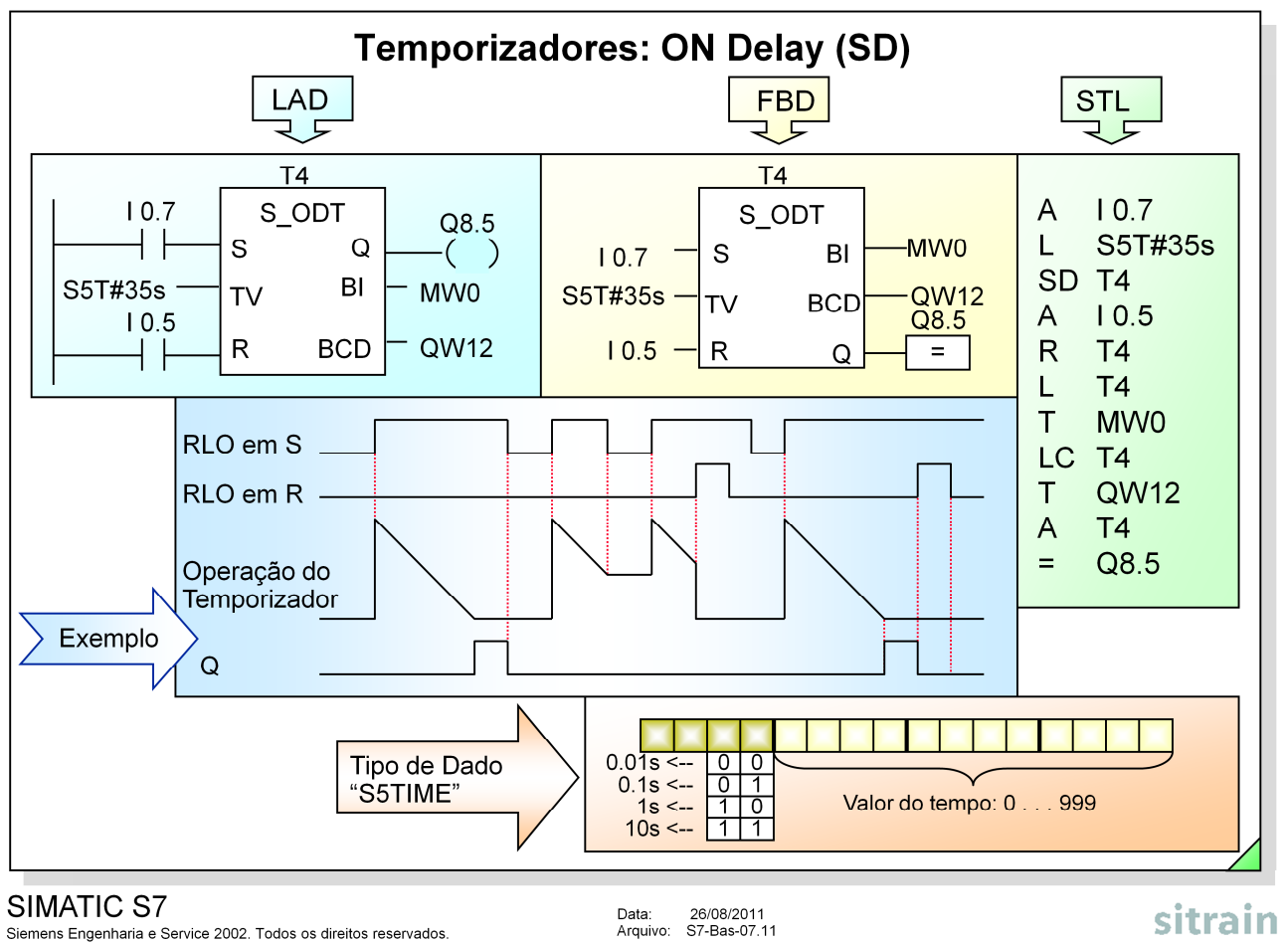

Siemens Engenharia e Service 2002. Todos os direitos reservados.

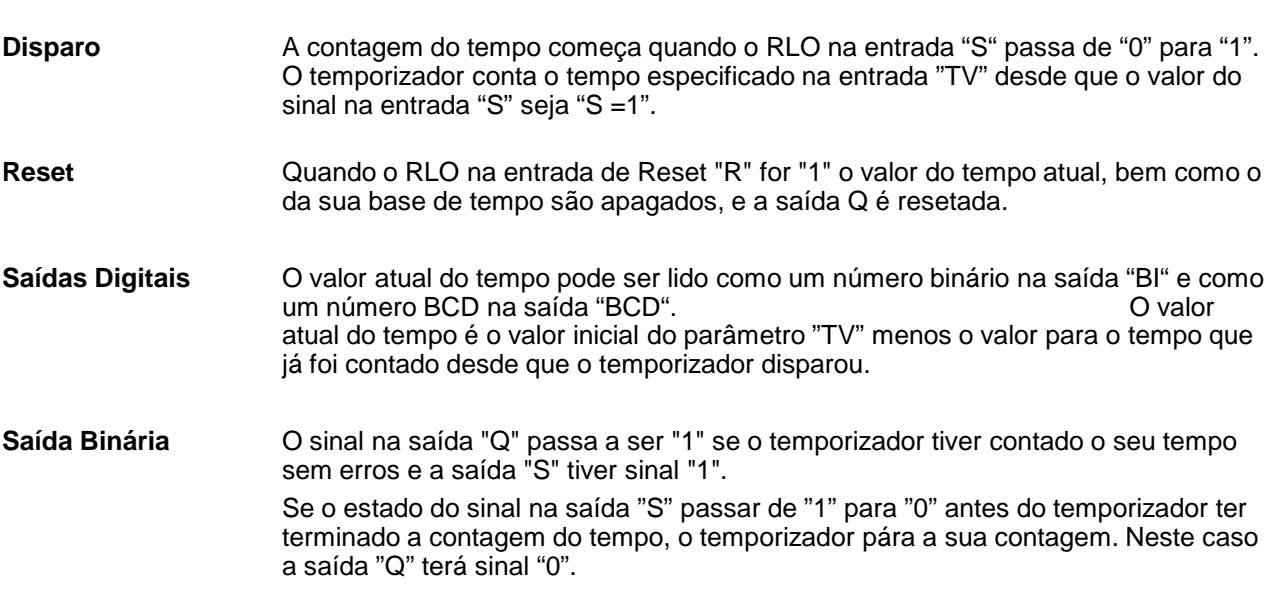

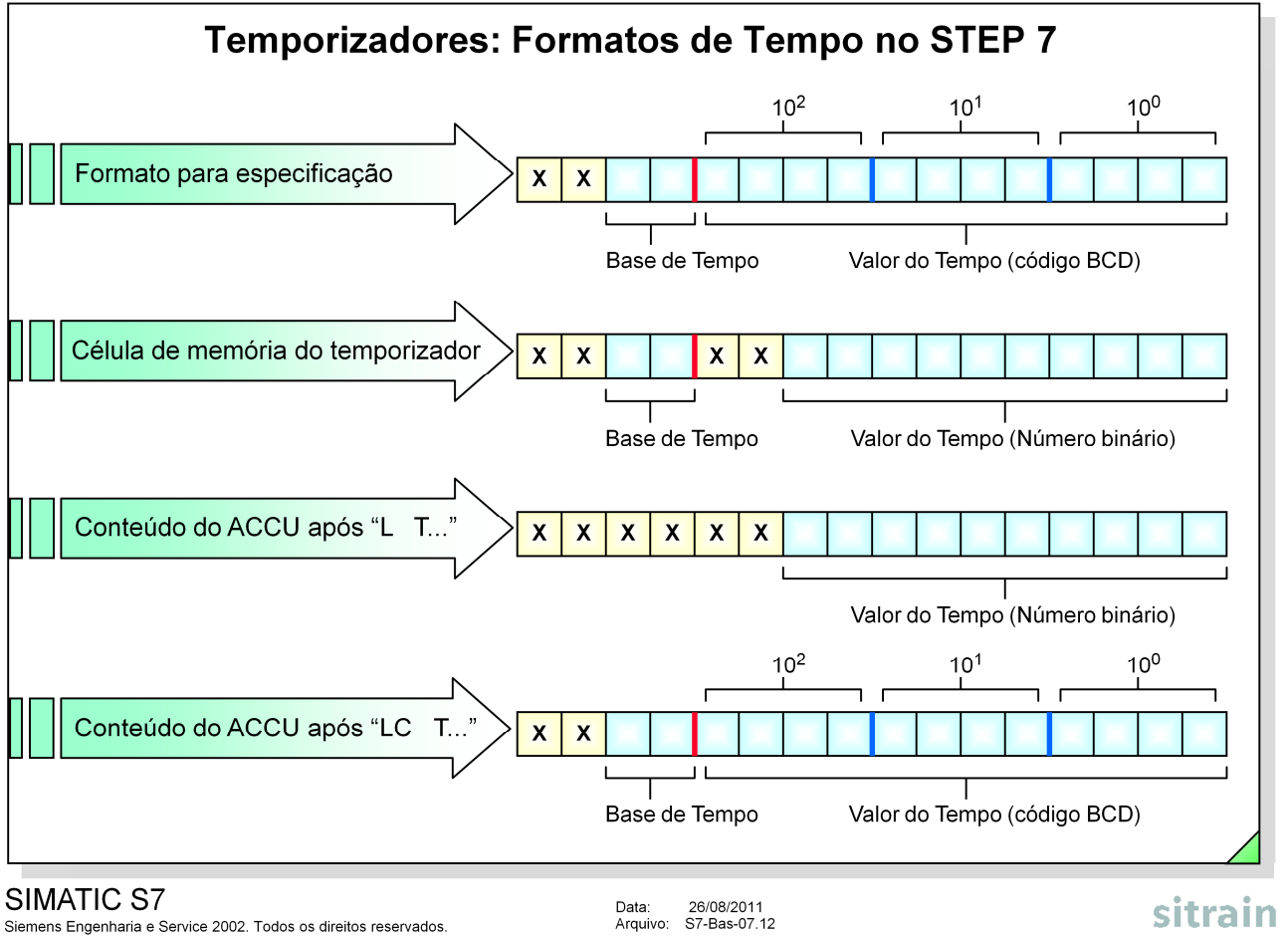

Siemens Engenharia e Service 2002. Todos os direitos reservados.

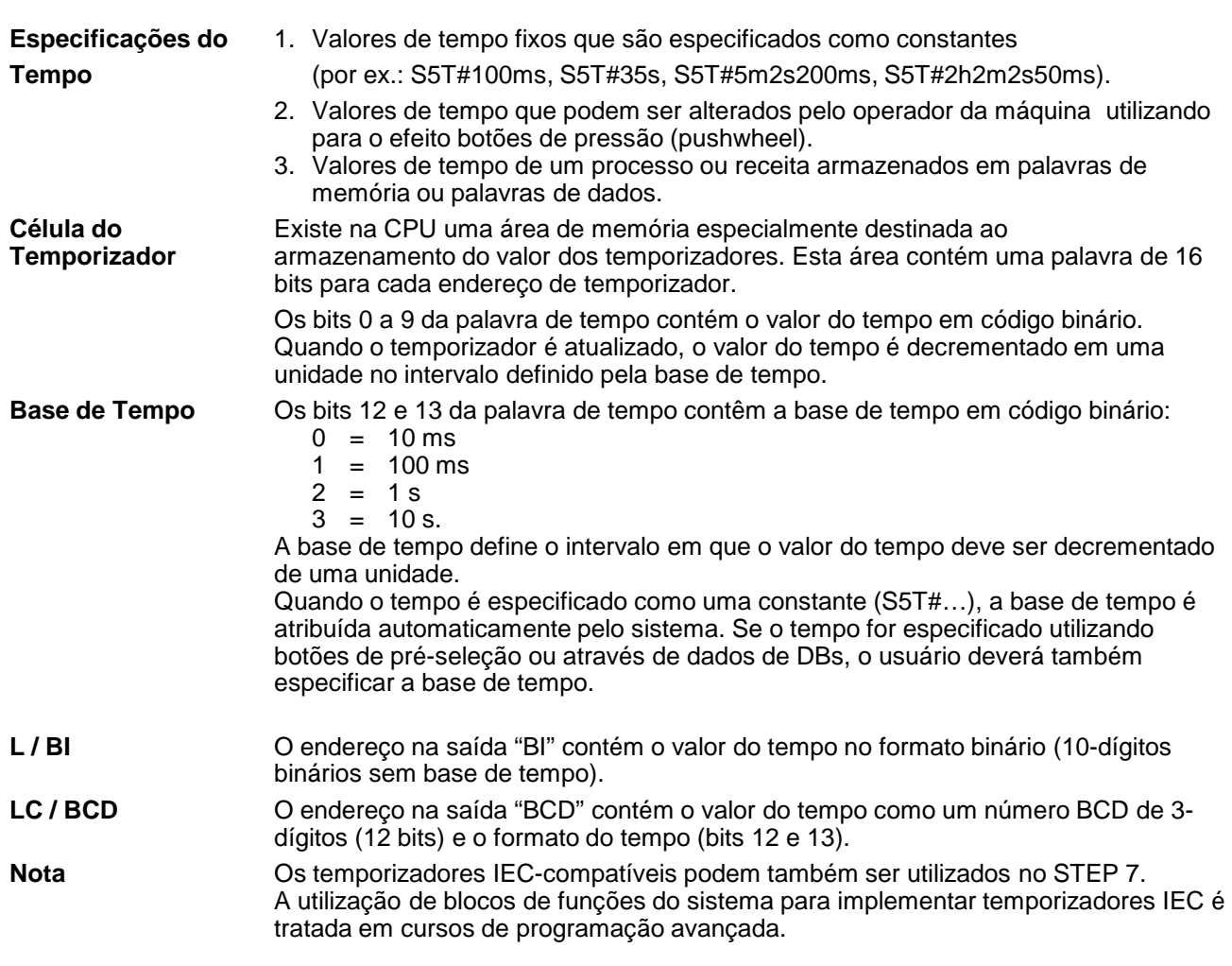

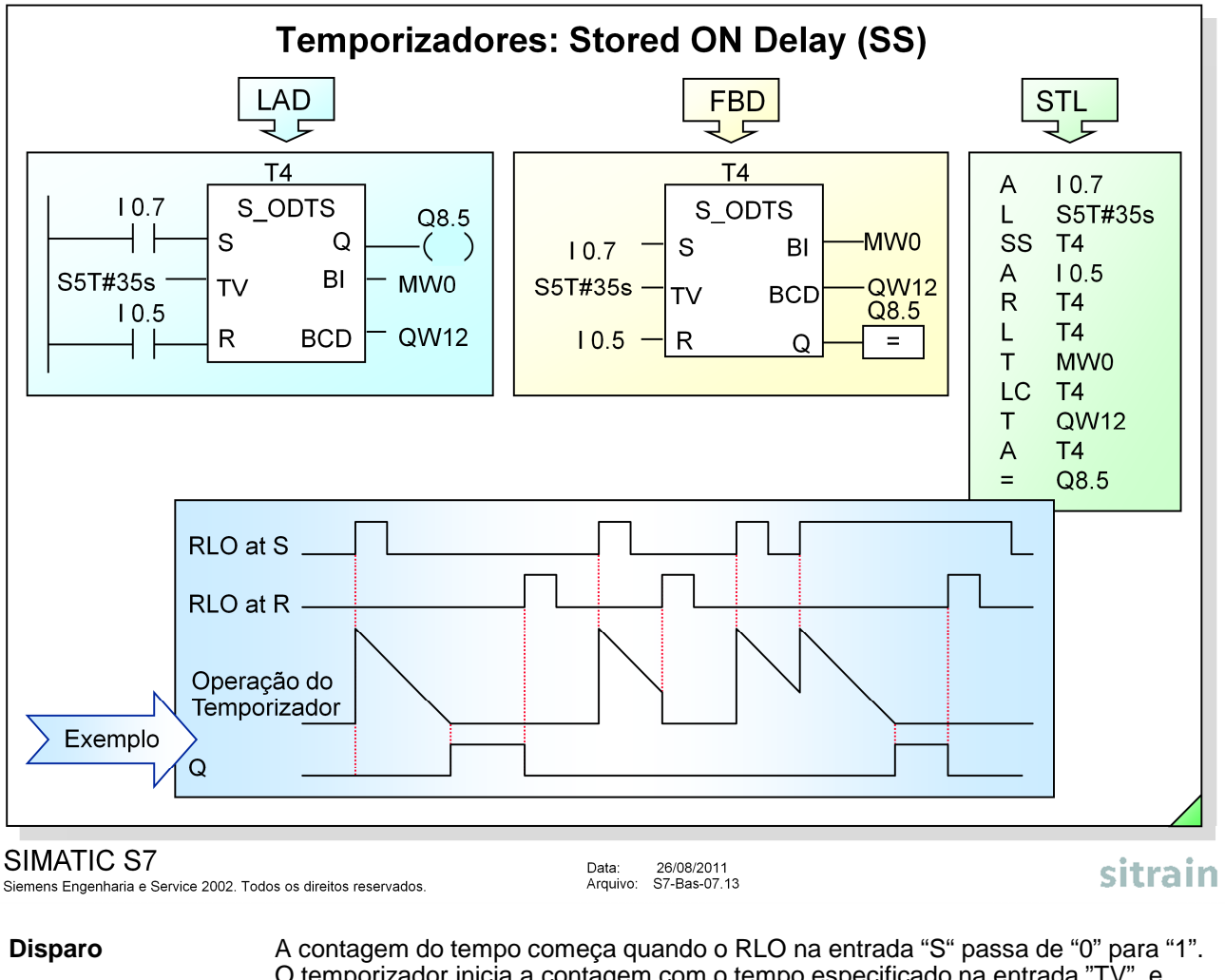

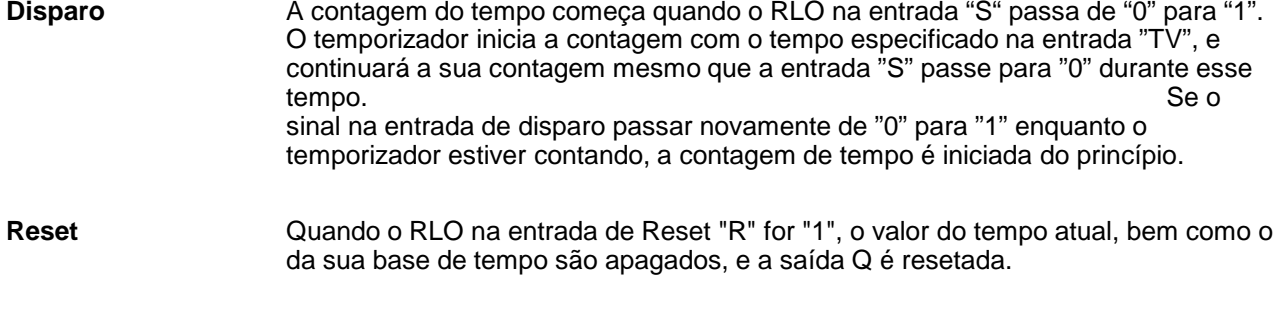

**Saída Binária** O estado do sinal da saída "Q" passa a "1" quando o temporizador tiver contado o seu tempo sem erros, independentemente do estado de sinal da entrada "S".

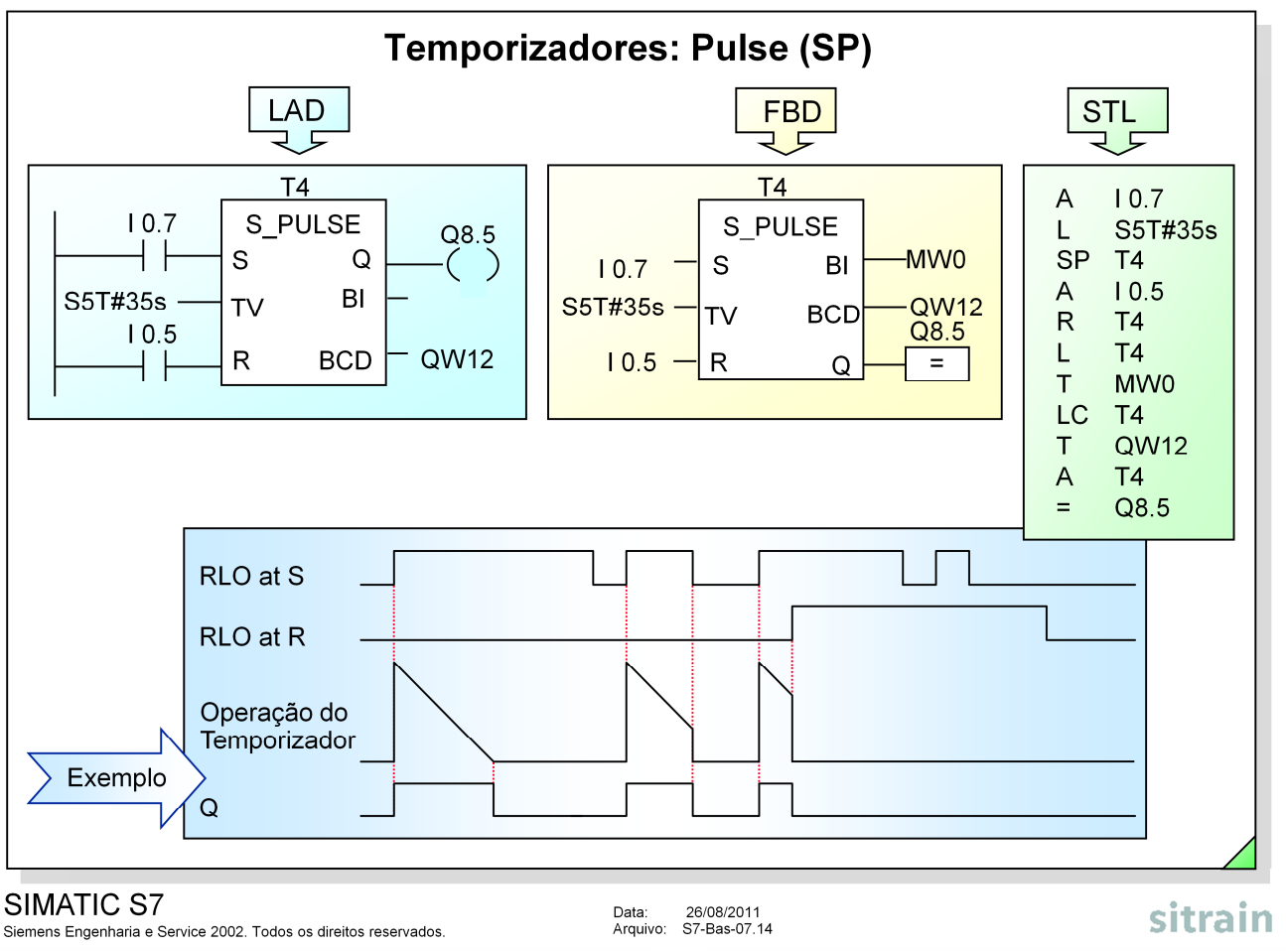

#### **Disparo** O temporizador começa a sua contagem quando o RLO na entrada "S" passa de

**Reset** A saída "Q" é resetada quando:

• o temporizador tiver contado todo o seu tempo; ou

"0" para "1". A saída "Q" também é levada a "1".

- se o estado do sinal na entrada "S" passar de "1" para "0"; ou<br>• se a entrada de reset "R" tiver estado de sinal "1"
	- se a entrada de reset "R" tiver estado de sinal "1".

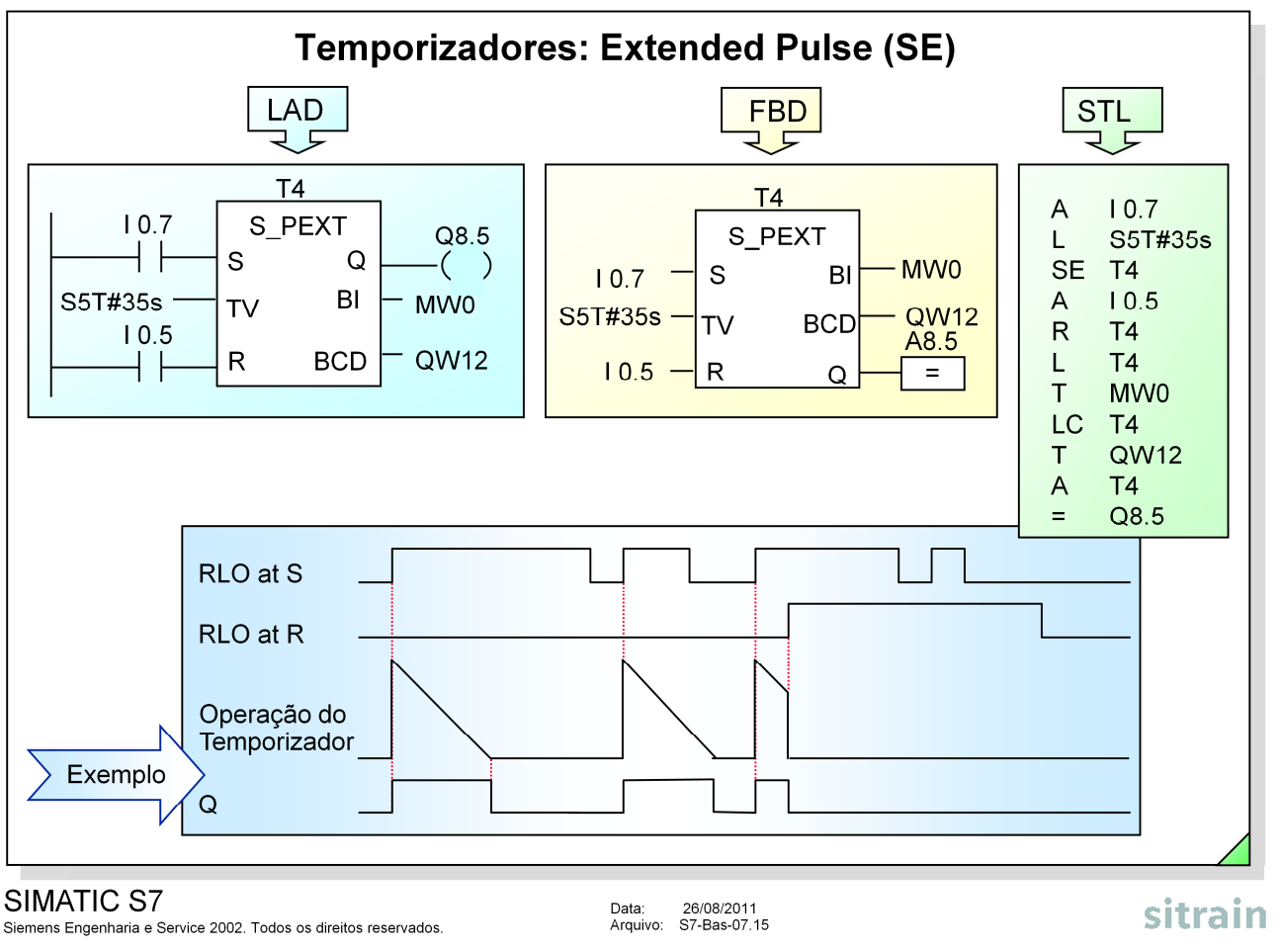

**Disparo** O temporizador inicia a contagem do seu tempo quando o RLO na entrada "S" passa de "0" para "1". A saída "Q" é também levada a "1". O estado do sinal na saída "Q" permanece em "1" mesmo que o sinal na entrada "S" passe para "0".

Se o sinal na entrada de disparo passar novamente de "0" para "1" enquanto o temporizador estiver contando, o tempo é reinicializado.

**Reset** A saída "Q" é resetada quando:

- o temporizador tiver contado todo o seu tempo, ou
- a entrada de Reset "R" tiver estado de sinal "1".

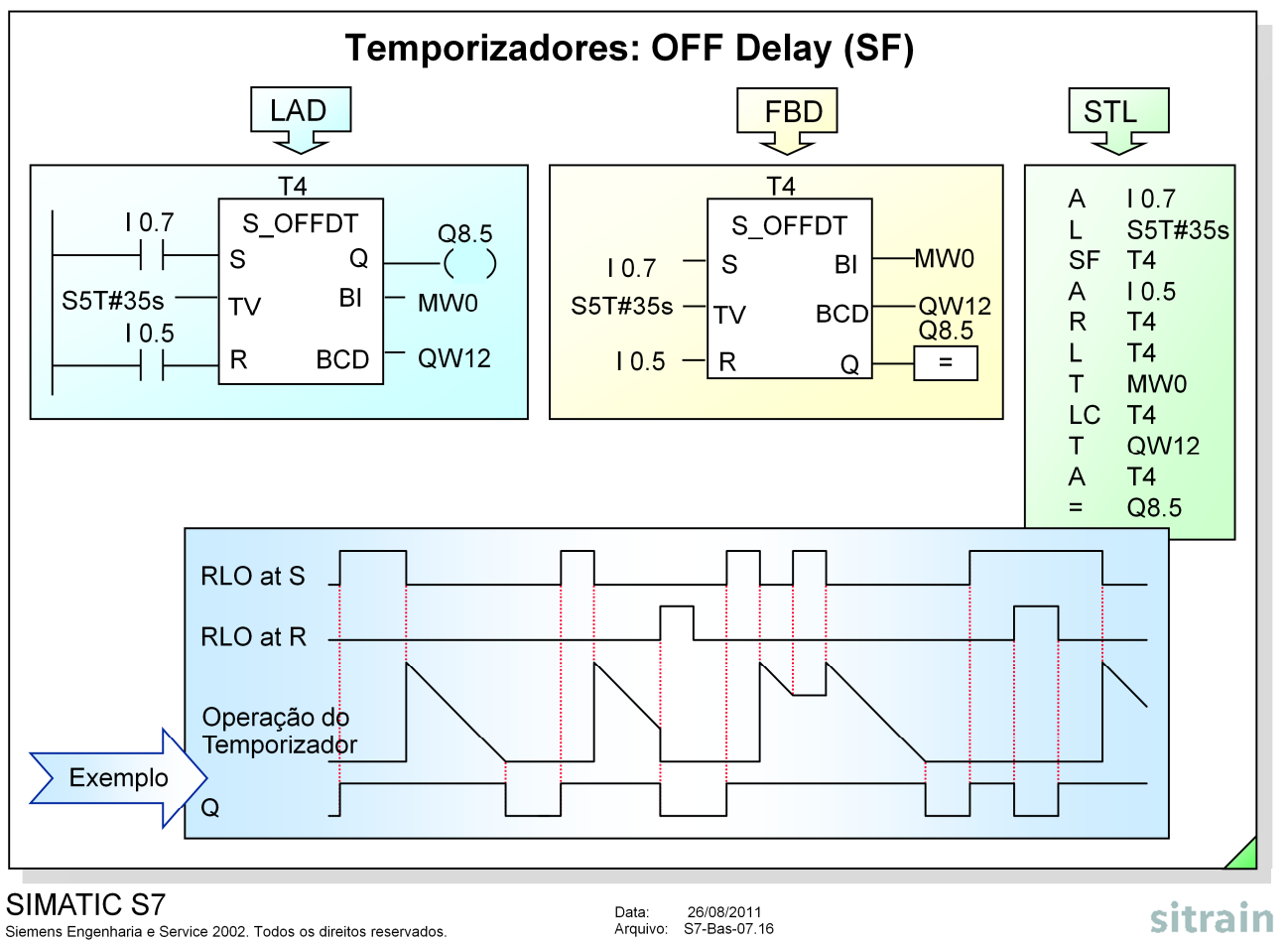

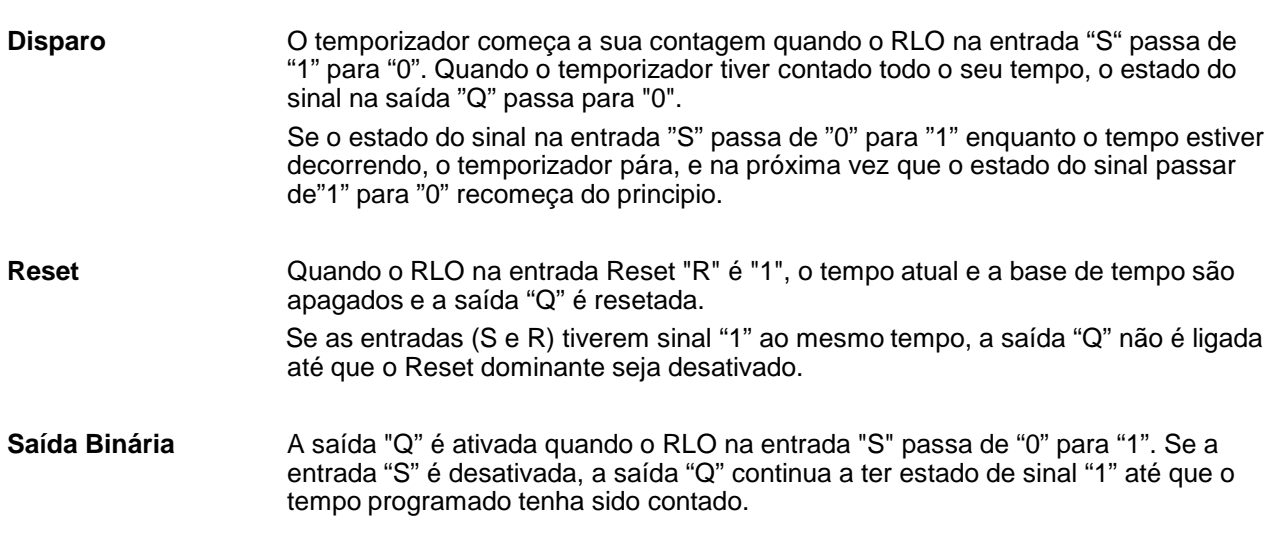

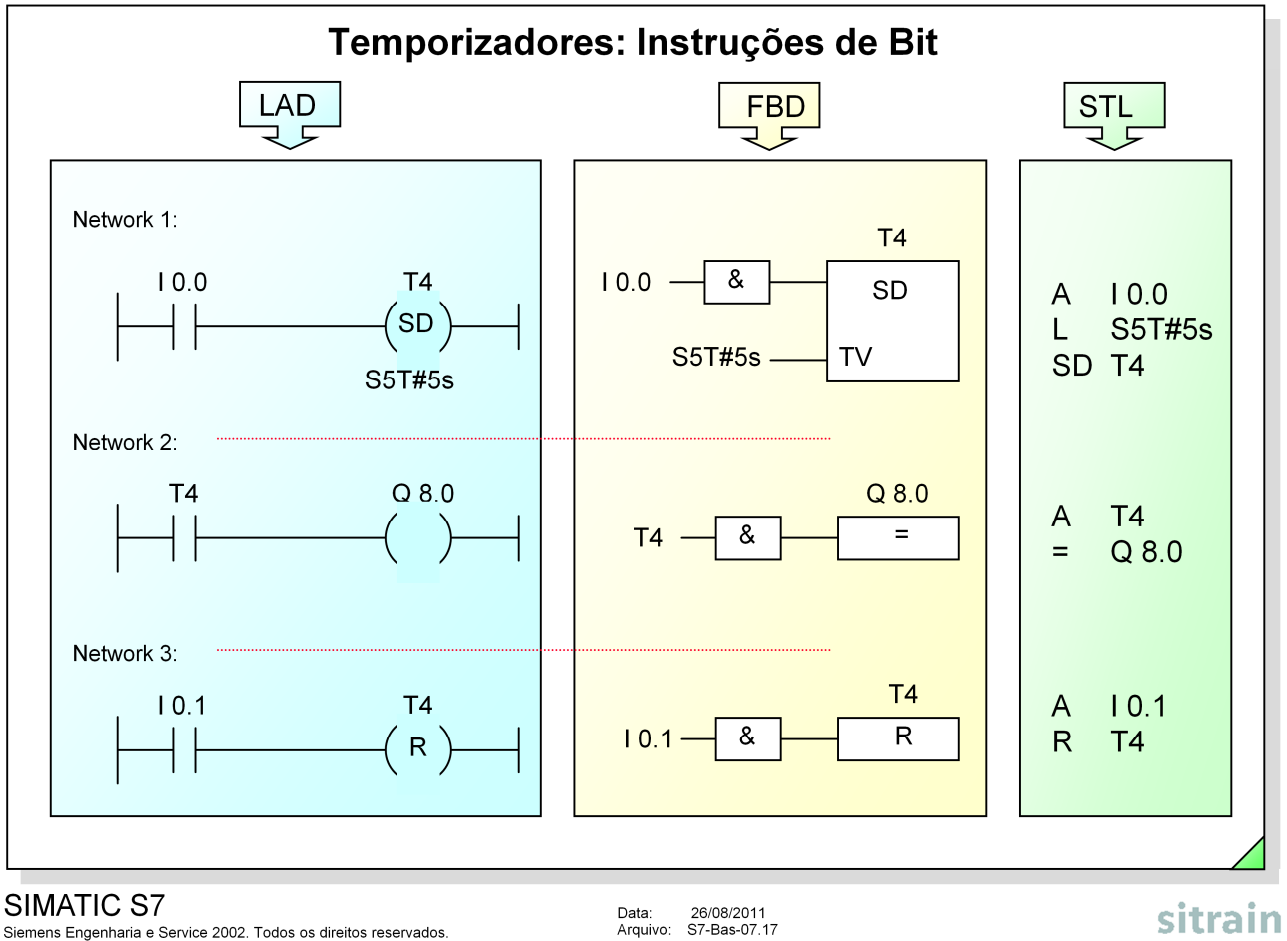

Siemens Engenharia e Service 2002. Todos os direitos reservados.

**Instruções de Bit** Todas as funções dos temporizadores podem ser também acessadas com simples instruções de bit. As semelhanças e diferenças entre este método e as funções dos temporizadores são a seguir apresentadas:

- Semelhanças:
	- Condições de disparo na entrada "S"
	- Especificação do valor do tempo
	- Condições de reset na entrada "R"
	- Resposta de sinal na saída "Q"
- Diferenças (para LAD e FBD):

Não é possível verificar o valor atual do tempo (não existem saídas para BI e BCD).

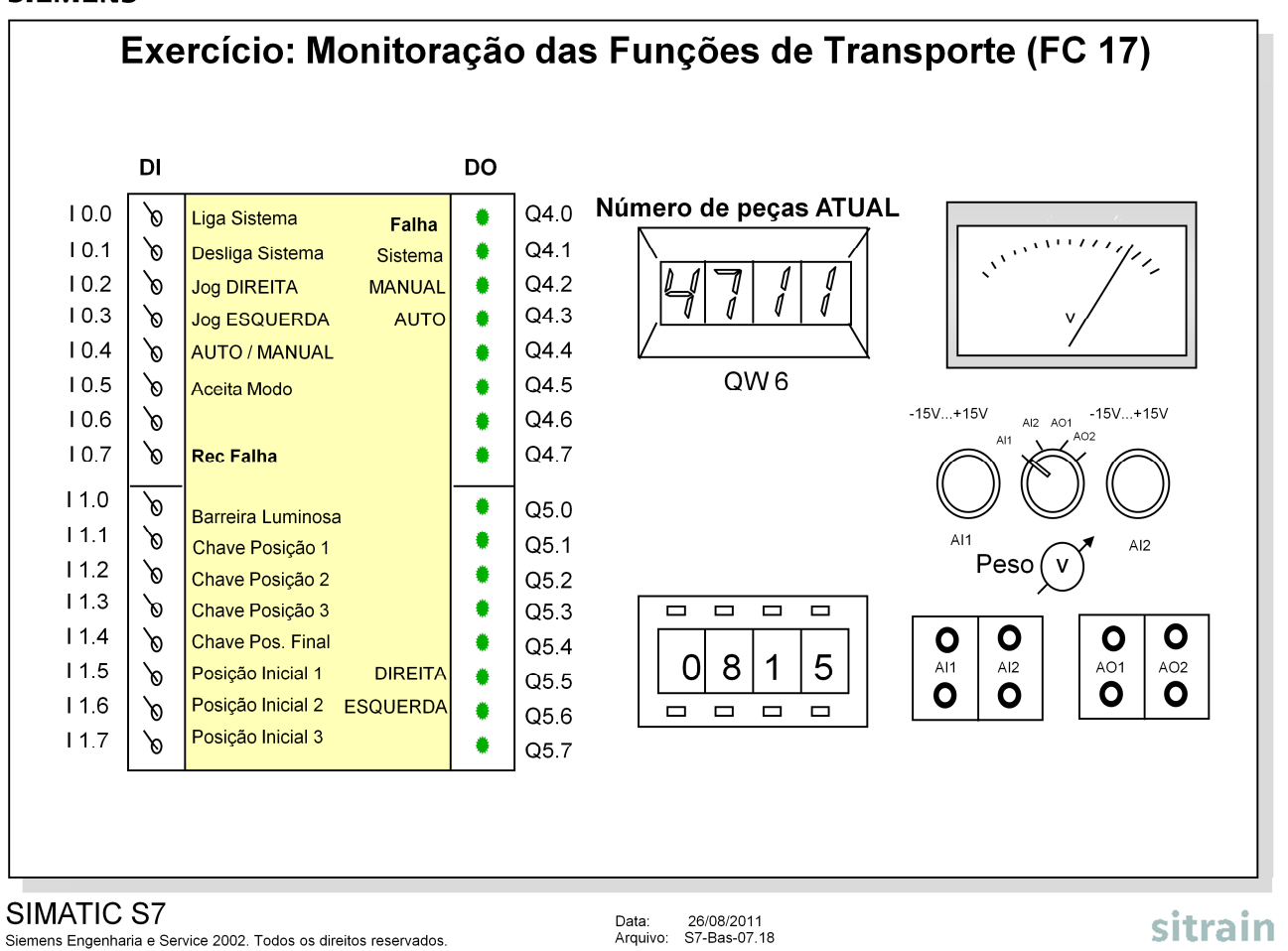

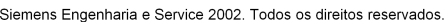

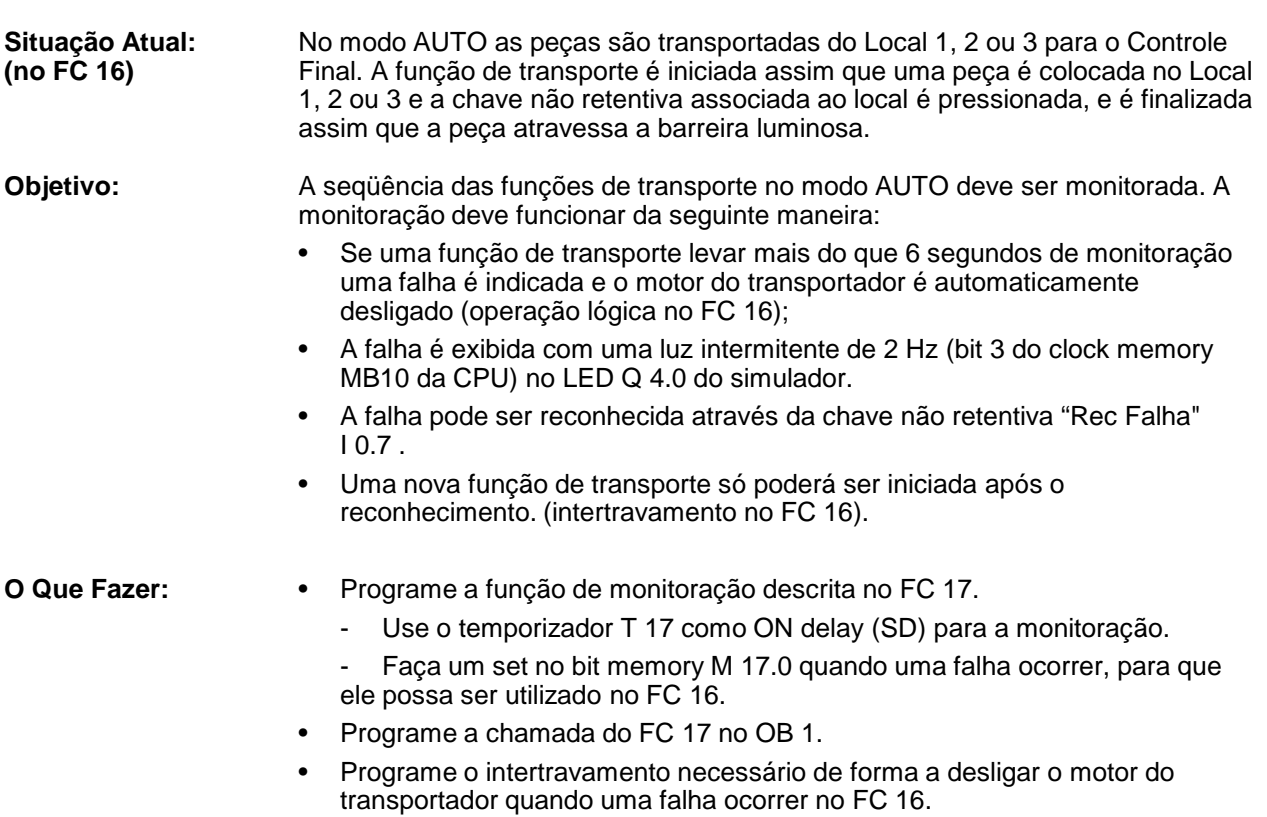

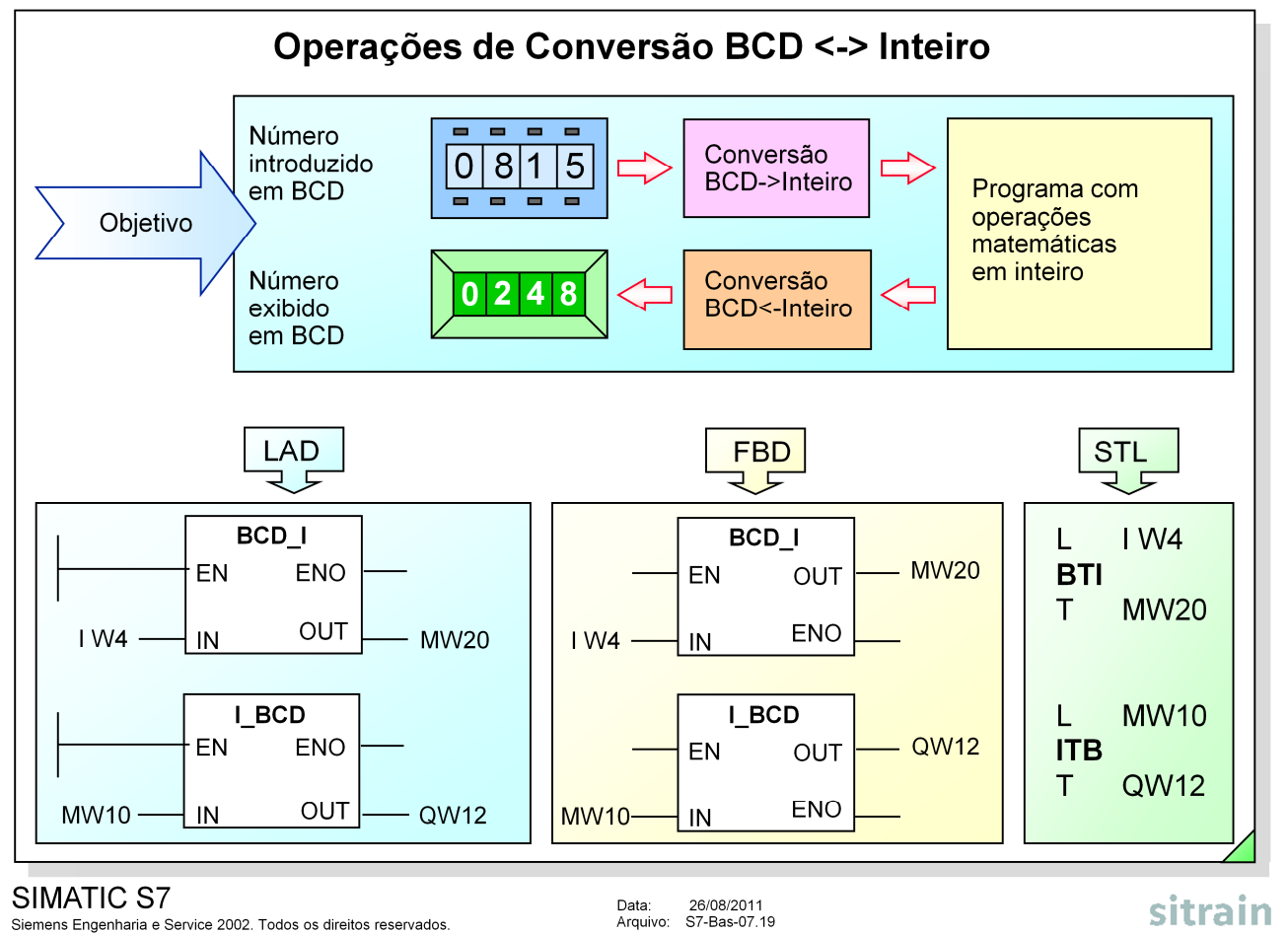

Siemens Engenharia e Service 2002. Todos os direitos reservados.

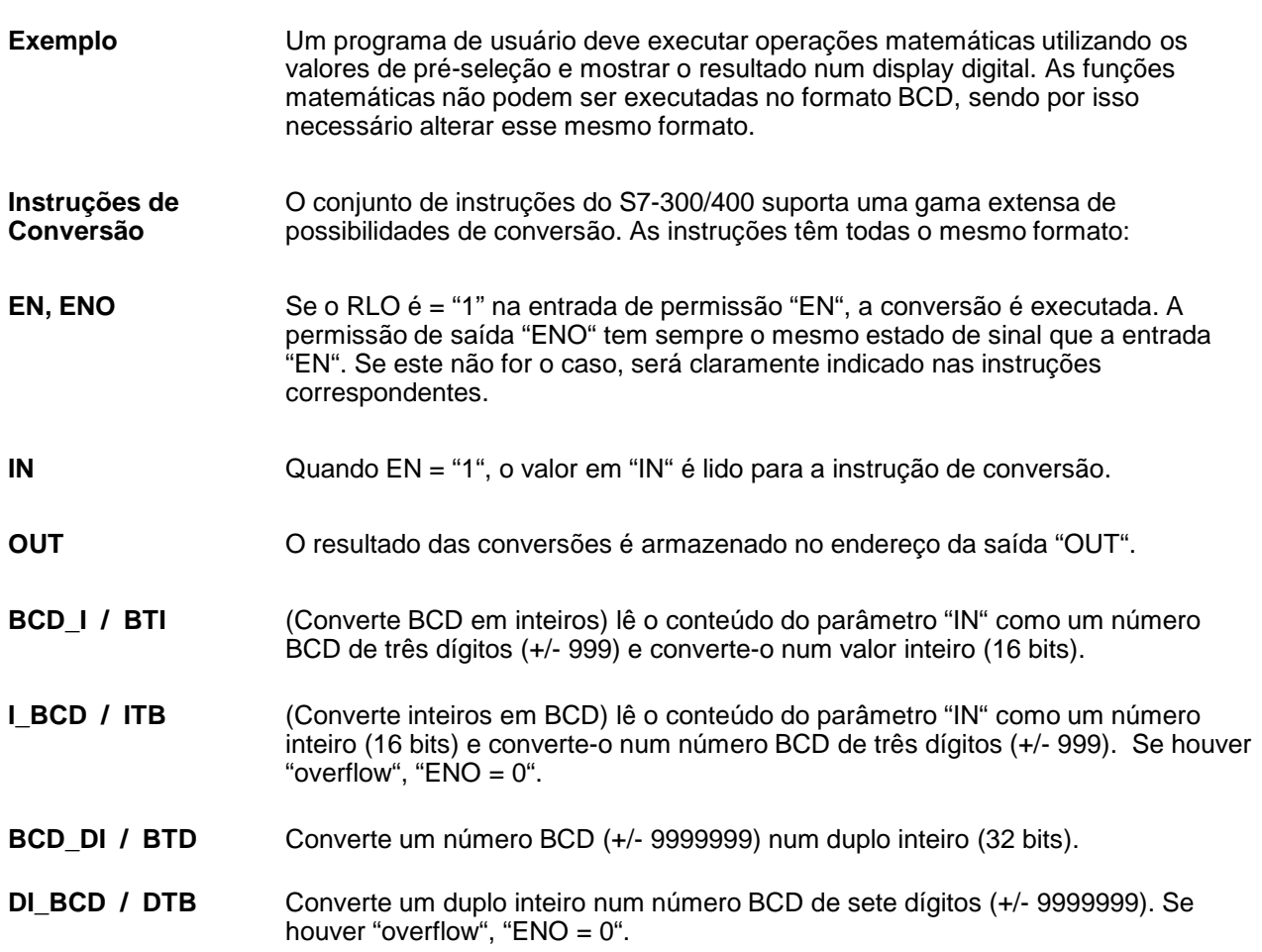

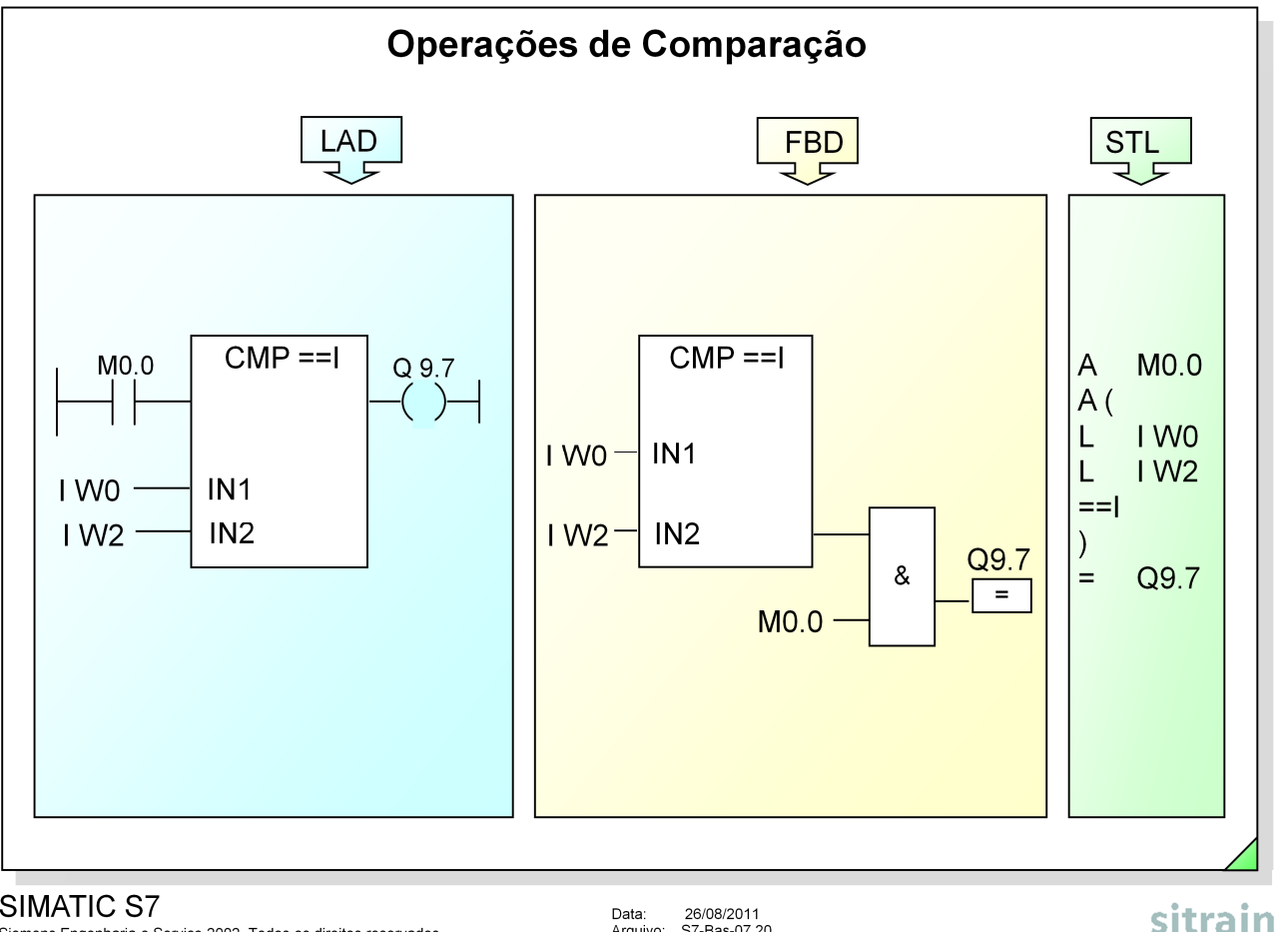

#### SIMATIC S7

Siemens Engenharia e Service 2002. Todos os direitos reservados.

Data: 26/08/2011<br>Arquivo: S7-Bas-07.20

**CMP** Pode-se utilizar instruções de comparação para comparar os seguintes pares de valores numéricos:

- **I** Comparar inteiros (com base em números de ponto-fixo de 16-bit)
- **D** Comparar inteiros (com base em números de ponto-fixo de 32-bit)
- **R** Comparar números de ponto-flutuante (com base em números reais de 32-bit = números IEEE de ponto-flutuante).

Se o resultado da comparação for "Verdadeiro", o RLO resultante da comparação é "1"; de outra maneira será "0".

Os valores nas entradas "IN1" e "IN2" são comparados conforme a condição especificada:

- **==** IN1 é igual a IN2 (EQ)
- **<>** IN1 é diferente de IN2 (NE)
- **>** IN1 é maior que IN2 (GT)
- **<** IN1 é menor que IN2 (LT)
- **>=** IN1 é maior ou igual que IN2 (GE)
- **<=** IN1 é menor ou igual que IN2 (LE)

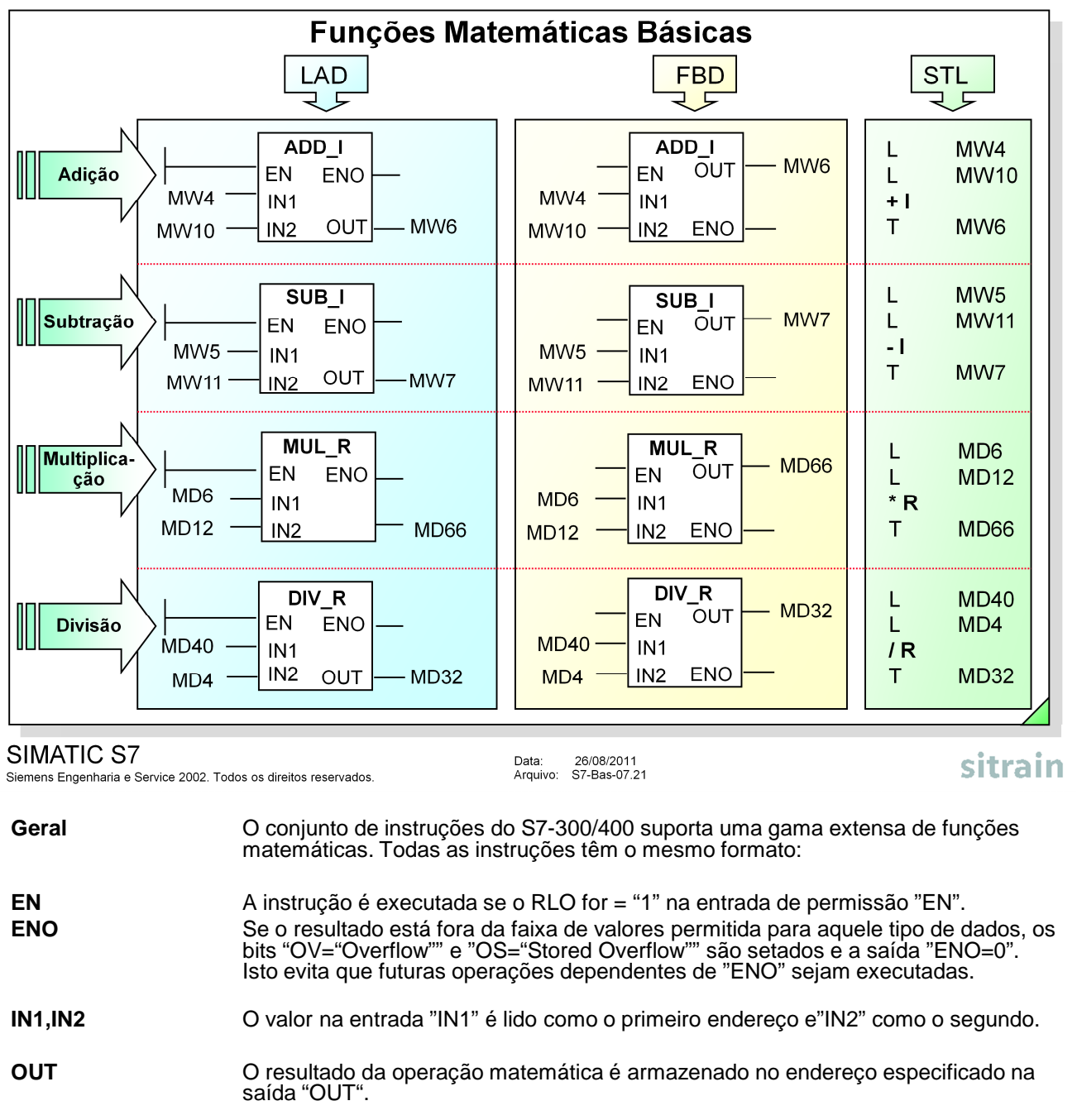

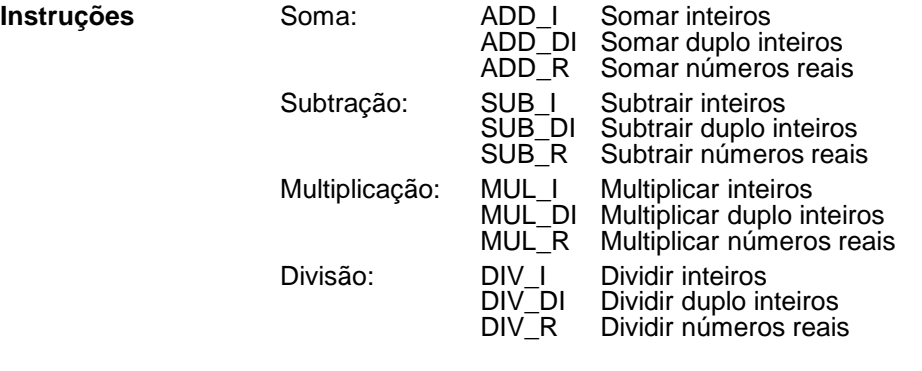

**Nota** As funções matemáticas avançadas (ABS, SQR, SQRT, LN, EXP, SIN, COS, TAN, ASIN, ACOS, ATAN) serão tratadas em cursos de programação avançada.

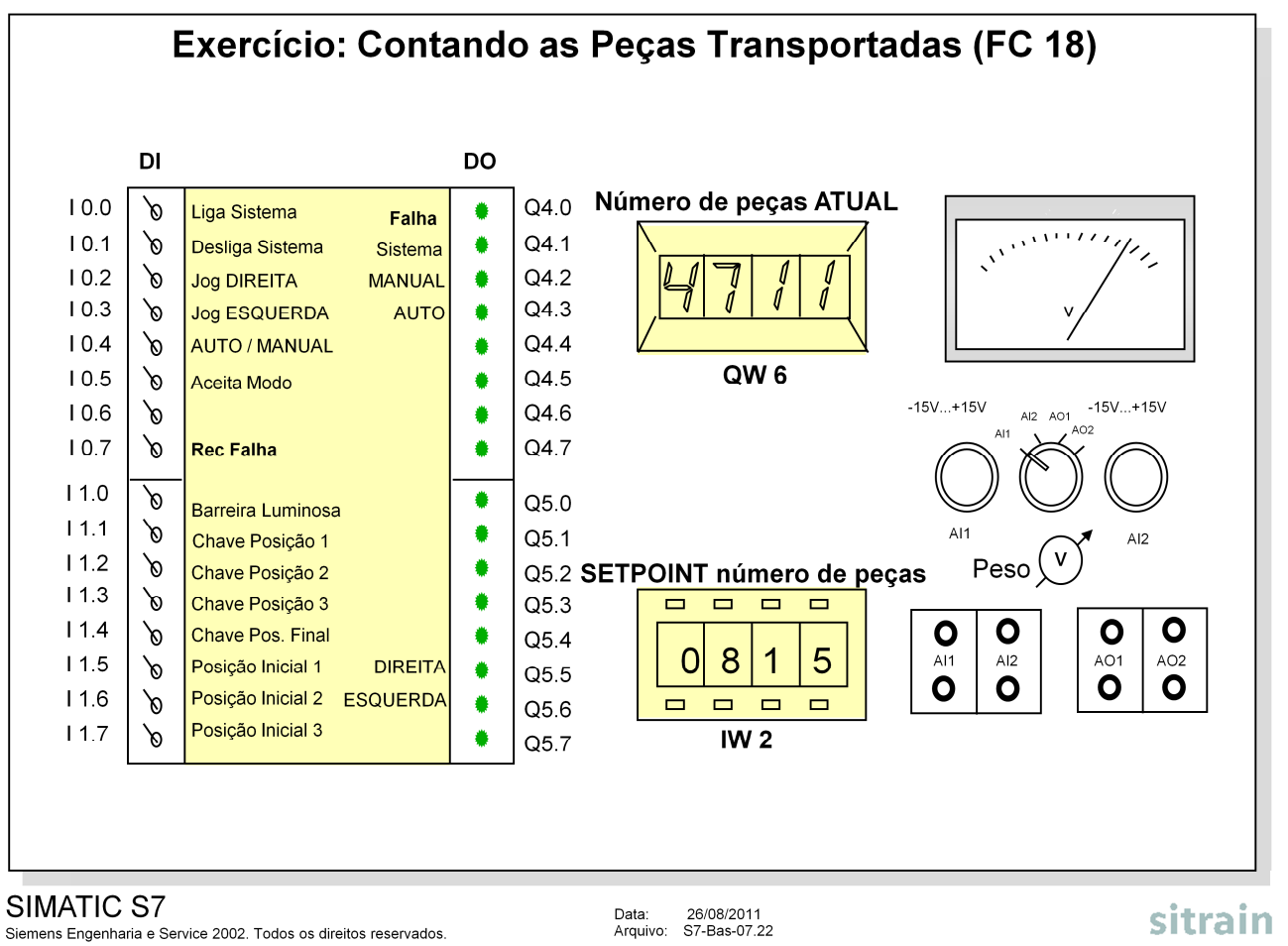

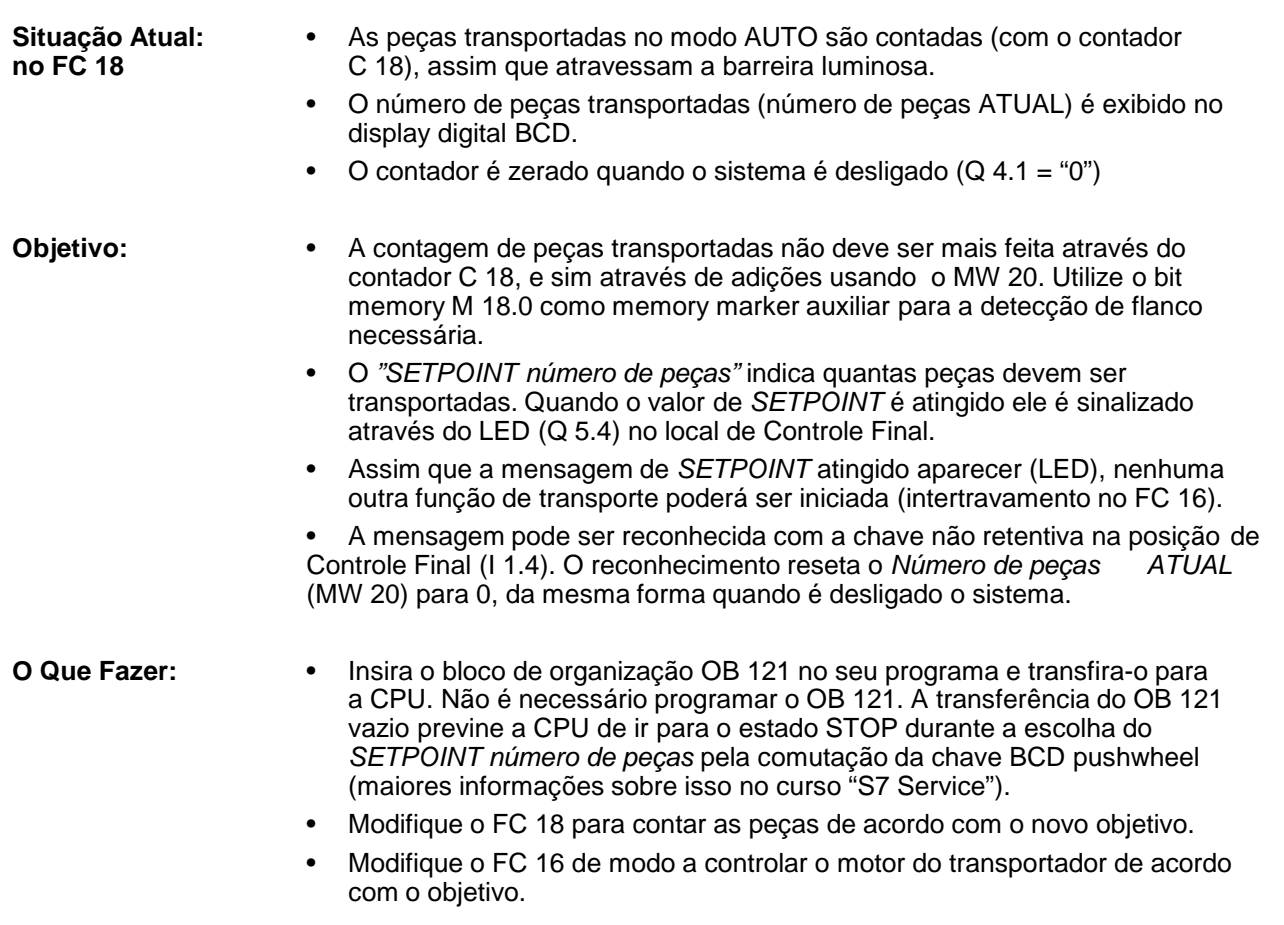

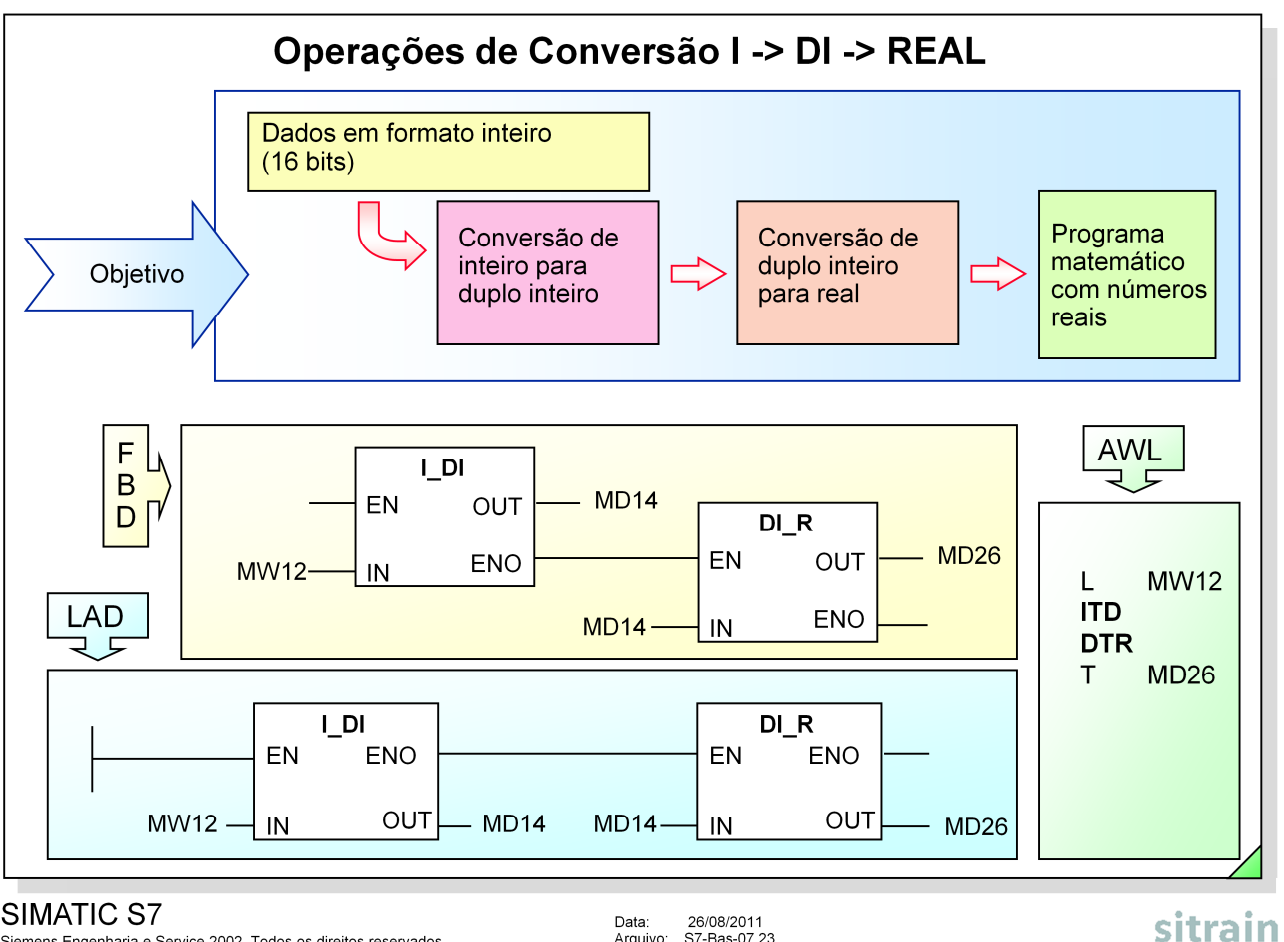

#### SIMATIC S7

Siemens Engenharia e Service 2002. Todos os direitos reservados

26/08/2011<br>S7-Bas-07.23 Data: Arquivo:

**Exemplo** Um programa de usuário que trabalha com números inteiros também realiza divisões, que podem resultar em valores menores que 1. Como estes valores podem ser representados apenas como números reais, a conversão para o formato real torna-se necessária. Para isso, o inteiro deve inicialmente ser convertido a um duplo inteiro.

- **I\_DI / ITD** Converte um inteiro num duplo inteiro.
- **DI\_R / DTR** Converte um duplo inteiro num número real.

Nota **Nota** Outras instruções de conversão, tais como:

- INV\_I / INVI
- NEG I / NEGI
- TRUNC / TRUNC
- ROUND / RND
- CEIL / RND+
- FLOOR / RND-
- INV\_DI / INVD
- NEG\_DI / NEGD
- NEG\_R / NEGR
- CAW, CAD

serão discutidas em cursos de programação avançada.

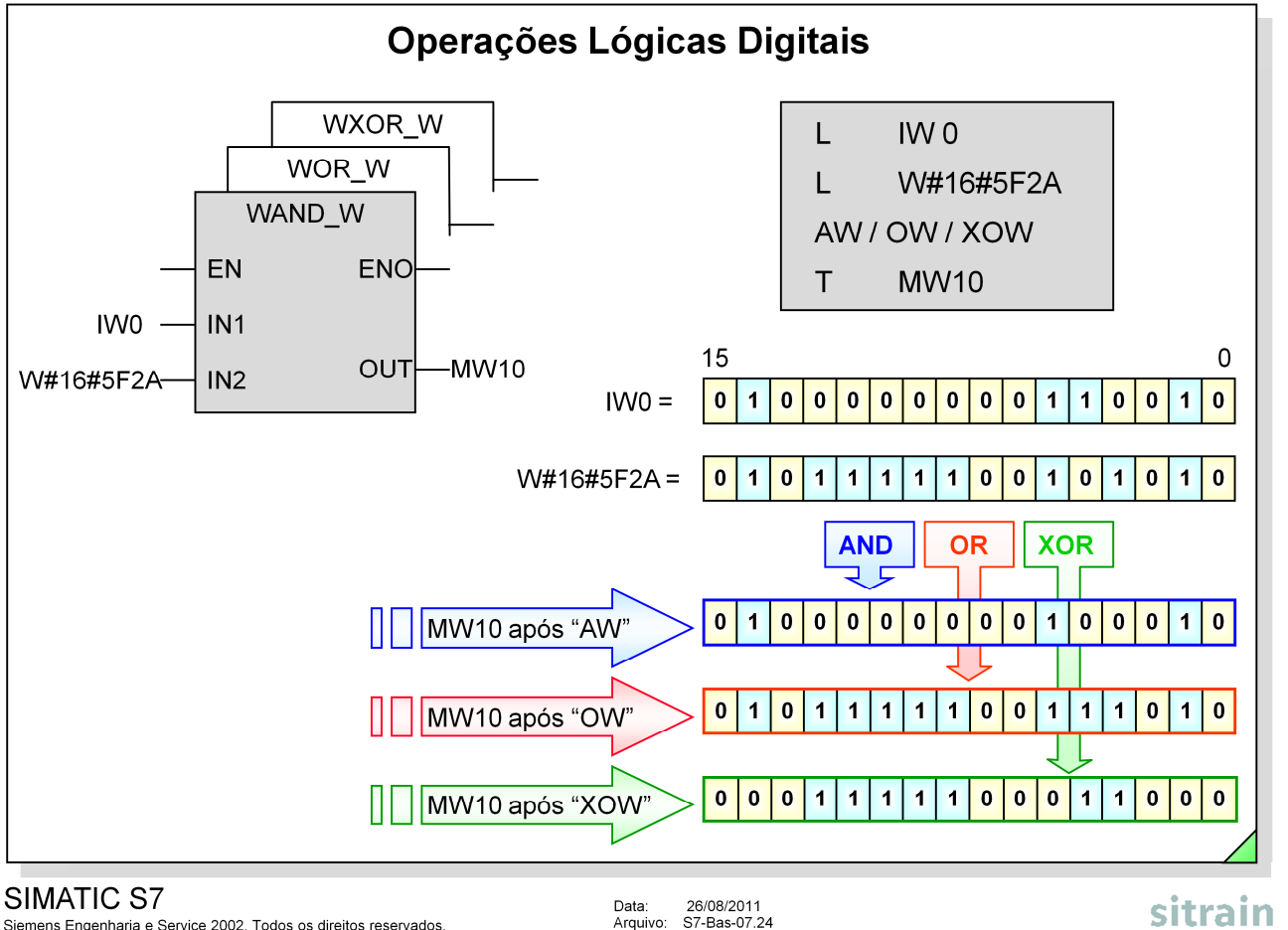

Siemens Engenharia e Service 2002. Todos os direitos reservados

**WAND W** A operação "AND Word" associa bit a bit os valores digitais das entradas "IN1" e "IN2" de acordo com a tabela verdade da operação AND. O resultado da operação AND é armazenado no endereço especificado na saída"OUT". A instrução é executada quando "EN = 1".

> Exemplo: Mascarando os 4 bits mais significativos dos botões de pré-seleção do kit de treinamento:

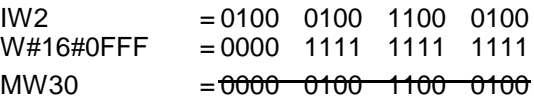

**WOR\_W** A operação "OR Word" associa bit a bit os valores digitais das entradas "IN1" e "IN2" de acordo com a tabela verdade da operação OR. O resultado da operação OR é armazenado no endereço especificado na saída "OUT". A instrução é executada quando" $EN = 1$ ".

Exemplo: Setando o bit zero da MW32 :

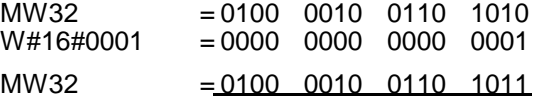

**WXOR\_W** A operação "Exclusive OR Word" associa bit a bit os valores digitais das entradas "IN1" e "IN2" de acordo com a tabela verdade XOR. O resultado da operação XOR é armazenado no endereço especificado na saída "OUT". A Instrução é executada quando "EN=1". Exemplo: detectar mudanças de sinal na IW0 :

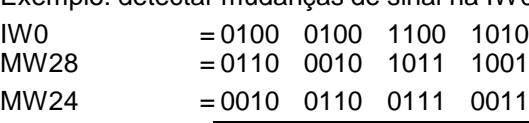